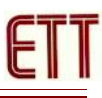

## **ET-BASE Z51F6412**

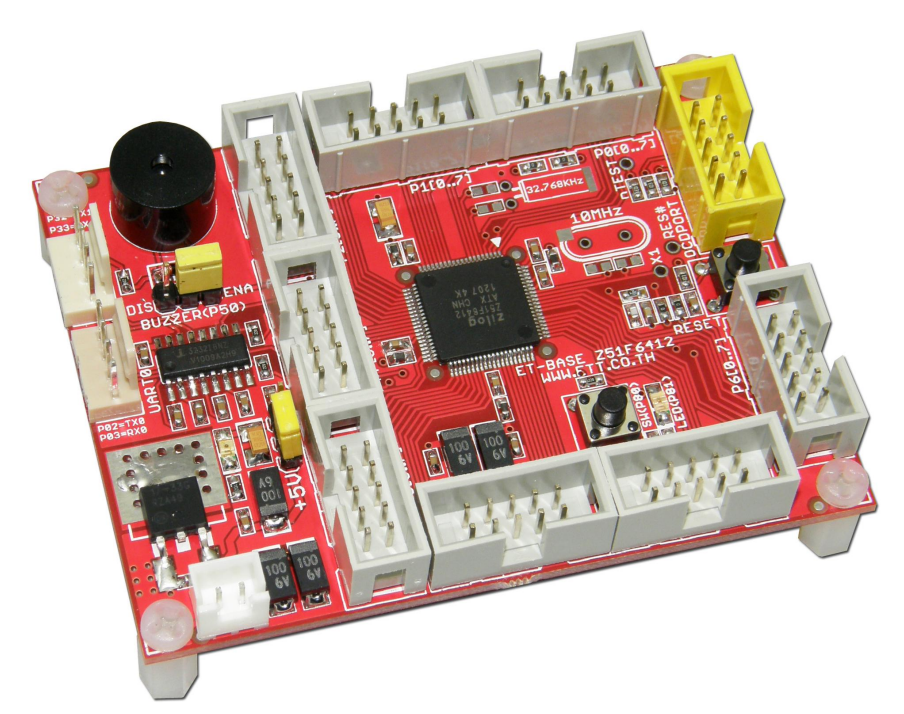

**ET-BASE Z51F6412** เปนบอร ดไมโครคอนโทรเลอร ในตระกล MCS51 ใหมลาส ดจาก Zilog Inc. ซึ่งเดิมเป็นผู้คิดค้นพัฒนาไมโครโปรเซสเซอร์ตระกูล Z80 อันโด่งดังและได้รับความนิยมอย่างแพร่หลายมา ่ แล้วเมื่อหลายปีที่ผ่านมา โดยไมโครคอนโทรลเลอร์ตระกูล MCS51 ที่ทาง Zilog Inc. ทำการพัฒนาขึ้น ี ล่าสดนี้ ทาง Zilog ให้ชื่อว่าไมโครคอนโทรลเลอร์ตระกล "Z8051"

โดย Z8051 เป็นไมโครคอนโทรลเลอร์ชิพเดี่ยวแบบ CISC ขนาด 8 บิต ซึ่งใช้สถาปัตยกรรมการ ประมวลผลของ MCS51 ตามแบบฉบับของ Intel เหมือนเดิม แต่ทาง Zilog ได้มีการปรับเปลี่ยนระบบการ ทำงานของ Peripheral I/O ต่างๆใหม่หมด ทั้ง I/O Port, UART และ Timer/Counter เรียกว่า ยกเครื่อง Peripheral I/O กันใหม่หมด แต่ยังใช้วิธีการ สำหรับใช้ควบคุมและเข้าถึง Peripheral I/O ต่างๆผ่านทาง SFR (Special Function Register) เหมือน Intel เช่นเดิม ดังนั้นรูปแบบการเขียนโปรแกรมสั่งงานจึงเหมือน MCS51 เดิมจาก Intel ทุกประการ โดยทาง Zilog ได้ทำการปรับปรุงพัฒนาขีดความสามารถด้านต่างๆของ ่ Z8051 ให้มีขีดความสามารถสูงขึ้นกว่า MCS51 มาตรฐานในหลายๆด้าน ทั้งด้านความเร็วการประมวลผล มีการเพิ่มหน่วยคำนวณคณิตศาสตร์สำหรับคูณและหารเลขจำนวนเต็ม 32 บิต และการจัดการด้าน พลังงาน รวมทั้งได้บรรจุอุปกรณ์ Peripheral I/O พิเศษแบบต่างๆ เช่น GPIO Port, Pin Pull-Up, Pin Debounce, Pin Change Interrupt, USART, SPI, I2C, ADC, Timer/Counter/Capture/PWM ,Buzzer Control และความสามารถในการรองรับการ Interrupt ได้ดีกว่า MCS51 มาตรฐาน ทำให้การเขียน โปรแกรมควบคุมสั่งงานฮาร์ดแวร์ทำได้ง่ายมากขึ้น ลดความซับซ้อนในการพัฒนาโปรแกรมได้เป็นอย่าง มาก

## **คณสมบตของบอรด**

- ใช้ MCU ตระกูล Z8051(MCS51 จาก Zilog Inc.) เบอร์ Z51F6412 เป็น MCU ประจำบอร์ด Run ความถ<-สงส ด 16 MHz(ประมวลผล 125nS/1 Machine Cycle) จาก Internal Oscillator ภายใน
	- o 64KByte Flash / 3KByte XRAM / 256 Byte IRAM
	- $\circ$  ใช้สถาปัตยกรรมการประมวลผลแบบ MCS51 (2 Clock / 1 Machine Cycle )
	- o Internal Oscillator 16MHz(ผิดพลาดไม่เกิน +/-2%) ตั้งหาร 2,4,8,16 ได้จากโปรแกรม
	- o 66 Bit GPIO Port สามารถโปรแกรมเปน Peripheral I/O แบบตางๆได1 เชน
		- 15 Channel 12Bit ADC
		- ◆ 4 Channel UART
		- ◆ 2 Channel SPI
		- ◆ 1 Channel I2C
		- $\clubsuit$  2 Channel 8 Bit Timer/Counter(T0,T1) สามารถใช้รวมกันเป็น 16 Bit 1 ช่องได้
		- 4 Channel 16 Bit Timer/Counter/PWM(T2,T3,T4,T5)
		- 8 Bit External Interrupt Trigger(INT0…INT7)
		- 16 Bit Pin Change Interrupt Trigger(P0,P7)
		- ❖ Internal Pin Pull-Up ในทุกๆ Pin เลือก Enable/Disable ได้อิสระทุก Pin
		- ❖ Internal Pin Debounce ในทุกๆ Pin เลือก Enable/Disable ได้อิสระทุก Pin
		- **❖** 1 Channel Buzzer Drive
		- o รองรับการ Interrupt จากอุปกรณ์ต่างๆ 32 แหล่ง 32 Vector
		- $\circ$  มีวงจร Calculator สำหรับคำนวณแบบคูณและหารเลขจำนวนเต็มขนาด 32 บิต
			- $\clubsuit$  คูณเลขจำนวนเต็ม 16Bit x 16Bit โดยใช้เวลา 1 Cycle Clock
			- $\clubsuit$  หารเลขจำนวนเต็ม 32Bit / 16Bit โดยใช้เวลา 32 Cycle Clock
		- o Watch Timer และ Watch Dog Timer
		- $\circ$  Power-ON Reset  $\overrightarrow{n}$  1.4V
		- o Programmable Brown-Out Detect(1.6V, 2.5V, 3.6V และ 4.2V)
- $\quad$  มี Crystal ความถี่ 10 MHz (Option) สำหรับงานที่ต้องการความแม่นยำเที่ยงตรงสูงๆ
- มี Crystal ความถี่ 32 KHz (Option) + PLL สามารถกำหนดคูณความถี่เป็น 14.75MHz ได้
- $\,$  =  $\,$  มีวงจร Line Driver สำหรับพอร์ตสื่อสารอนุกรม UART แบบ RS232 จำนวน 2 ช่อง โดยใช้ขั้วต่อ UART แบบ CPA-4 Pin มาตรฐาน อีทีที
	- $\circ$  1 ช่อง สำหรับ Hardware UART0 โดยใช้ Pin P0.2(TX0) และ P0.3(RX0)
- $\circ$  1 ช่อง สำหรับ Hardware UART1 โดยใช้ Pin P3.2(TX1) และ P3.3(RX1)
- มี Buzzer พร้อม Jumper ตัดต่อสัญญาณ Buzzer Drive(P5.0)
- $\blacksquare$  มี SW แบบกดติดปล่อยดับ สำหรับทดสอบการทำงาน Input จำนวน 1 SW โดยใช้ P8.0
- $\blacksquare$  มี LED แสดงสถานะ สำหรับทดสอบการทำงาน Output จำนวน 1 ดวง โดยใช้ P8.1
- มี SW Reset พร้ัดมวงจร RC-Reset
- มีขั้วต่อสัญญาณ I/O แบบ Header ขนาด 2x5 จำนวน 8 ชุด(P0,P1,P2,P3,P4,P5,P6,P7)
- $\quad$  มีขั้ว OCD-PORT แบบ 10Pin IDE มาตรฐาน Zilog สำหรับใช้ร่วมกับชุดพัฒนาโปรแกรมและ Debugger มาตรฐาน Z8051 On-Chip-Debugger / Programmer(ET-Z8051 OCD)
- Power +5VDC Input พร้อม Regulate แบบ 3.3V/1A และ LED แสดงสถานะแหล่งจ่าย Power Jumper สำหรับ เลือกแหล่งจ่ายไฟเลี้ยงให้ MCU ว่าจะใช้เป็น +5VDC หรือ 3.3VDC
- ขนาด PCB Size เล็กเพียง 8 x 6 cm

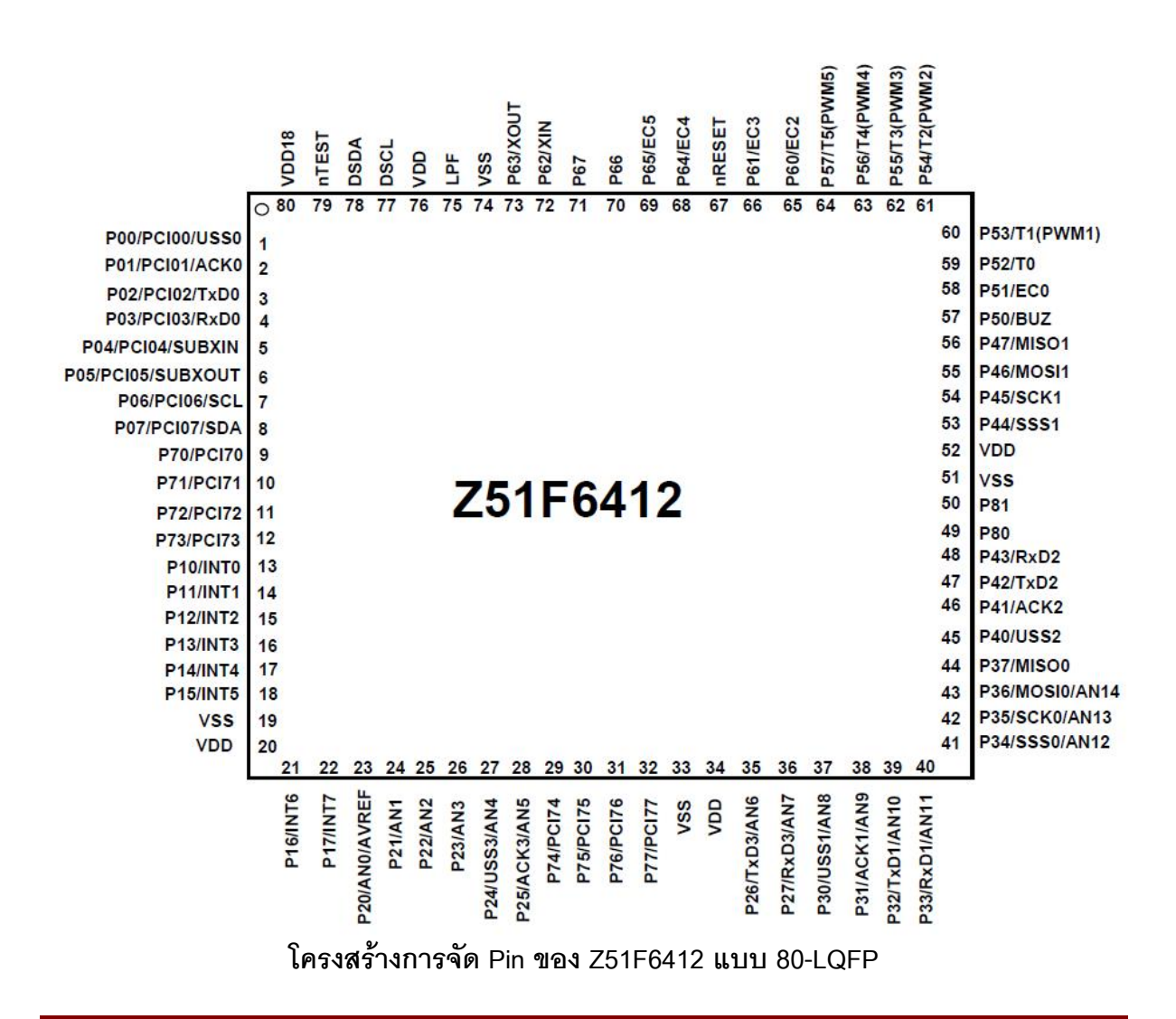

# **โครงสรางบอรด ET-BASE Z51F6412**

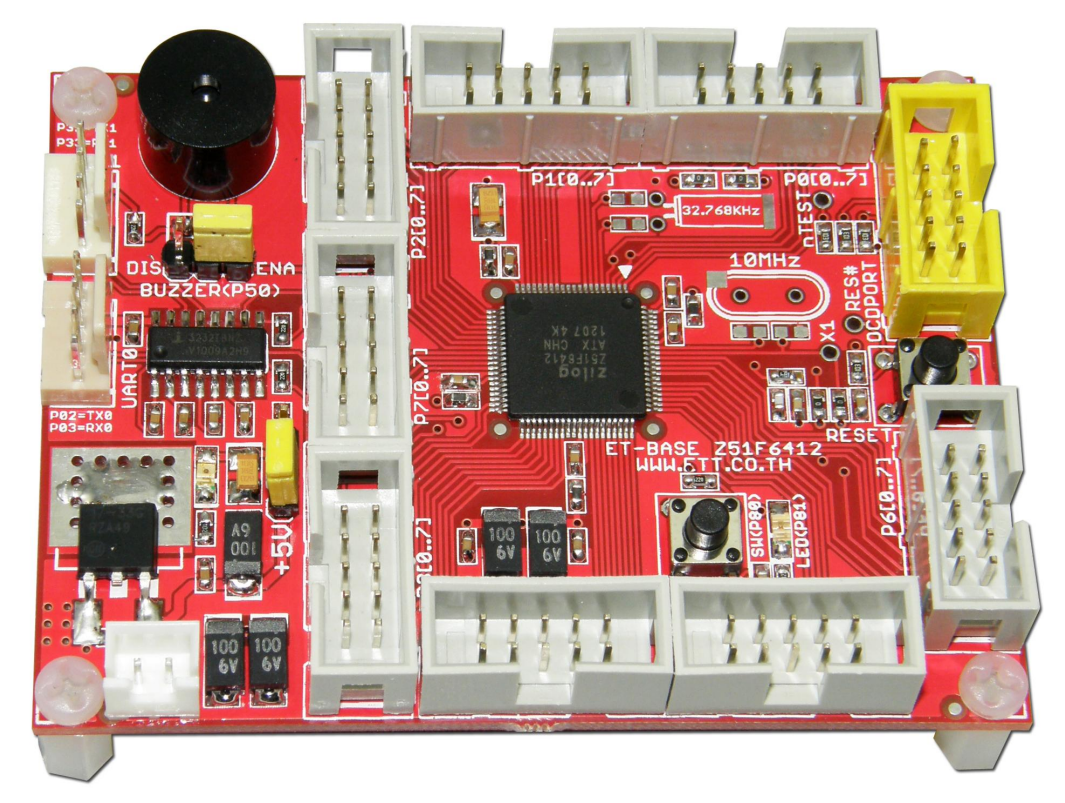

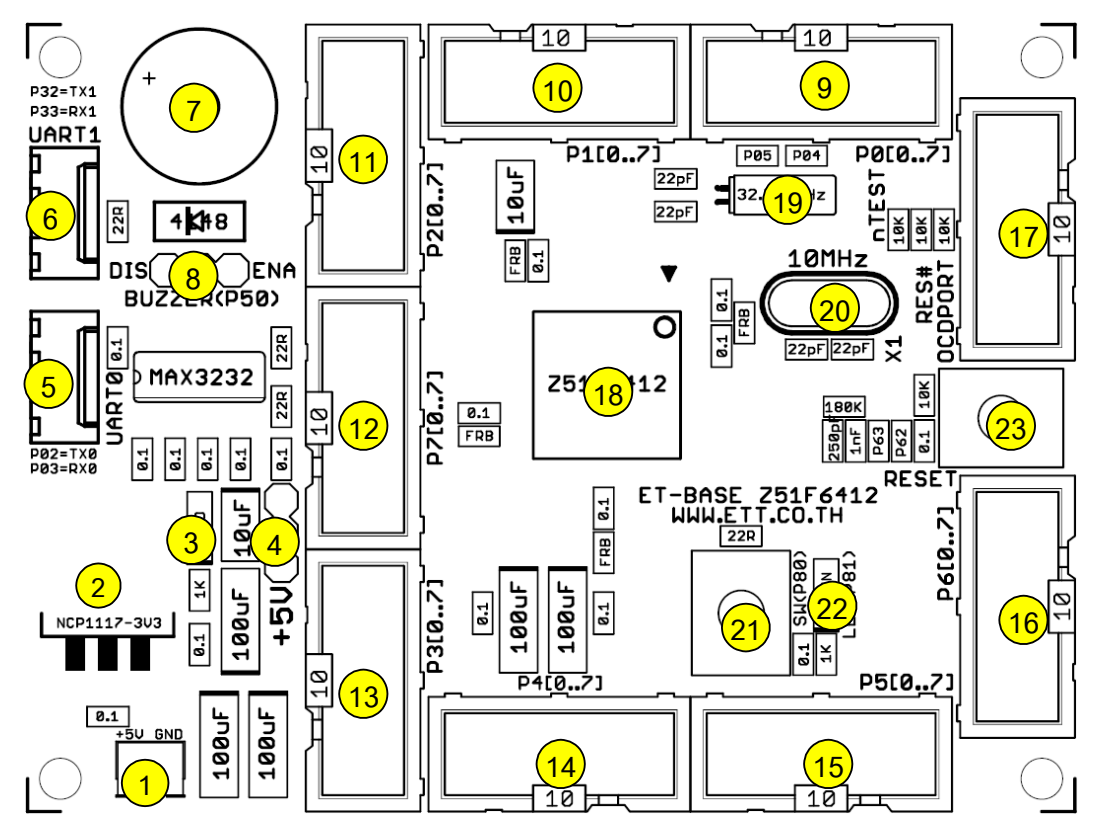

**ร,ปแสดง โครงสรางของบอรด ET-BASE Z51F6412**

- **หมายเลข 1** คือ ขั้วต่อแหล่งจ่ายไฟเลี้ยงวงจรของบอร์ด ใช้กับแหล่งจ่ายไฟ +5VDC
- **หมายเลข 2 คือ IC Regulate ขนาด 3.3VDC/1A**
- $\bullet$  **หมายเลข** 3 คือ LED แสดงสถานะของแหล่งจ่ายไฟ +VCC
- **หมายเลข 4** คือ Jumper สำหรับเลือกขนาดแรงดันไฟเลี้ยง MCU(+VCC) ระหว่าง 3.3V หรือ 5V
- **หมายเลข 5** คือ ขั้วต่อ UART0 โดยเป็นสัญญาณแบบ RS232 รองรับ Hardware UART0 ซึ่งใช้  $P$ in ของ P0.2(TX0) และ P0.3(RX0) เป็นสัญญาณเชื่อมต่อ
- **หมายเลข** 6 คือ ขั้วต่อ UART1 โดยเป็นสัญญาณแบบ RS232 รองรับ Hardware UART1 ซึ่งใช้  $P$ in ของ P3.2(TX1),P3.3(RX1) เป็นสัญญาณเชื่อมต่อ
- **หมายเลข 7** คือ Buzzer กำเนิดเสียง
- **หมายเลข 8** คือ Jumper สำหรับเลือกตัดต่อสัญญาณ P5.0 กับ Buzzer
- **หมายเลข 9** คือ ขั้วต่อ IDE10Pin ของ P0[0..7]
- **หมายเลข 10** คือ ขั้วต่อ IDE10Pin ของ P1[0..7]
- **หมายเลข 11** คือ ขั้วต่อ IDE10Pin ของ P2[0..7]
- **หมายเลข 12** คือ ขั้วต่อ IDE10Pin ของ P7[0..7]
- **หมายเลข 13** คือ ขั้วต่อ IDE10Pin ของ P3[0..7]
- **หมายเลข 14** คือ ขั้วต่อ IDE10Pin ของ P4[0..7]
- **หมายเลข 15** คือ ขั้วต่อ IDE10Pin ของ P5[0..7]
- **หมายเลข 16** คือ ขั้วต่อ IDE10Pin ของ P6[0..7]
- **หมายเลข 17** คือ ขั้วต่อ ของ OCD-PORT(On-Chip-Debug) สำหรับเชื่อมต่อกับเครื่องมือ OCD
- **หมายเลข 18** ค:อ MCU ประจ=าบอร ด เบอร Z51F6412 (80Pin LQFP Package)
- **หมายเลข 19** คือ Sub Crystal ค่าความถี่ 32.768KHz(Option) ซึ่งถ้าต้องการติดตั้งใช้งาน Crystal ชุดนี้จะต้องสงวน Pin P0.4(SUBXIN) และ P0.5(SUBXOUT) สำหรับใช้เชื่อมต่อด้วย
- **หมายเลข 20** คือ Main Crystal ค่าความถี่ 10.00MHz(Option) ซึ่งถ้าต้องการติดตั้งใช้งาน Crystal ชุดนี้จะต้องสงวน Pin P6.2(XIN) และ P6.3(XOUT) สำหรับใช้เชื่อมต่อด้วย
- **หมายเลข 21** คือ Switch(SW1) กดติดปล่อยดับ สำหรับใช้ทดสอบการทำงานของ Digital Input โดย SW นี้จะเชื่อมต่อกับขาสัญญาณจาก Port P8.0
- **หมายเลข 22** คือ LED สำหรับใช้ทดสอบการทำงานของ Digital Output โดย LED นี้จะเชื่อมต่อ กับขาสัญญาณจาก Port P8.1
- **หมายเลข 23** คือ สวิตช์ Reset สำหรับ Reset การทำงานของ MCU

# ์ขั้วต่อสัญญาณต่าง ๆ

**PORT P0[0..7]**

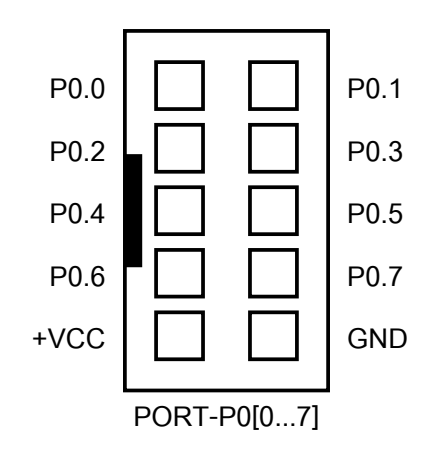

PORT-P0[0..7] เป็นสัญญาณจาก Port P0 ของ MCU ซึ่งมีทั้งหมด 8 บิต โดยจะมี P0.2 และ P0.3 ซึ่งถูกเชื่อมต่อร่วมกับวงจร Line Driver ของ RS232(UART0) ด้วยแล้ว ซึ่งถ้ามีการใช้งานเชื่อมต่อกับ RS232 ของ UART0 ด้วยจะไม่สามารถใช้งานขาสัญญาณ P0.2 และ P0.3 เป็น I/O ได้อีก

โดยสัญญาณจาก Port P0 ของ Z51F6412 สามารถโปรแกรมหน้าที่การใช้งานได้หลายหน้าที่ทั้ง แบบ GPIO Input/Output ปรกติ และใช้งานร่วมกับฟังก์ชั่นพิเศษต่างๆ ดังนี้

- ใช้งานเป็น GPIO Input/Output Port(P0[7..0])
- ใช้งานเป็นขาตรวจจับการเปลี่ยนแปลง Input (Input Pin Change Interrupt : PCI0[7..0])
- ใช้งานเป็น UART0 Function(P0[3..0])
- ใช้เชื่อมต่อกับ Sub Crystal Oscillator ค่า 32.768KHz
- ใช้งานเป็น I2C Bus Function(P0[7..6])

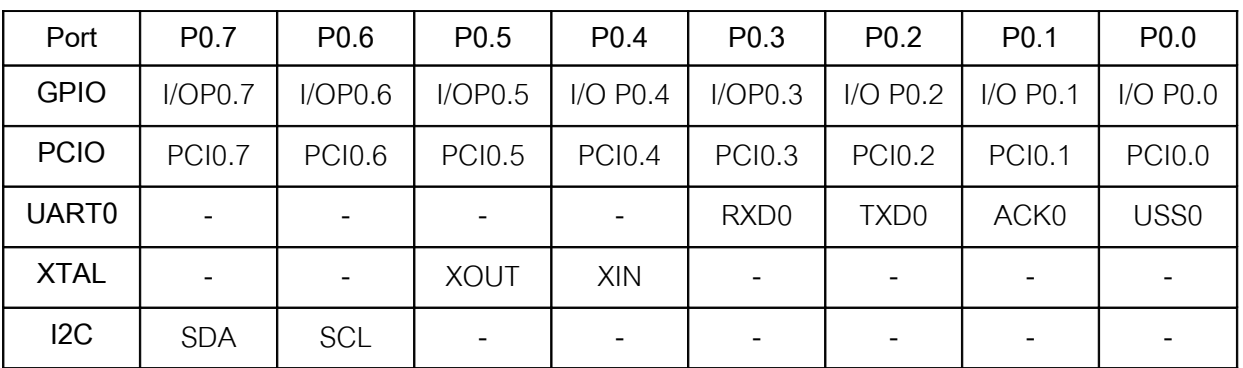

#### **PORT P1[0…7]**

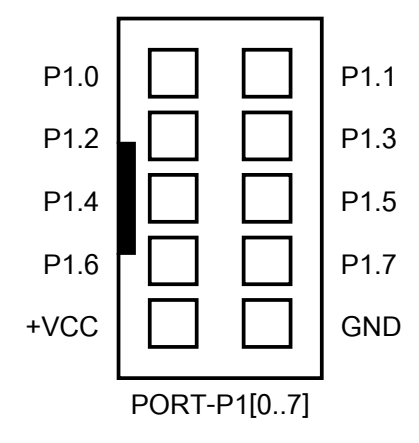

PORT-P1[0..7] เป็นสัญญาณจาก Port P1 ของ MCU ซึ่งมีทั้งหมด 8 บิต โดยขาสัญญาณของ P1 นี้จะปล่อยว่างอิสระไว้สำหรับให้ผู้ใช้งานเลือกใช้ได้โดยอิสระทั้ง 8 บิต

โดยสัญญาณจาก Port P1 ของ Z51F6412 สามารถโปรแกรมหน้าที่การใช้งานได้หลายหน้าที่ทั้ง แบบ GPIO Input/Output ปรกติ และใช้งานร่วมกับฟังก์ชั่นพิเศษต่างๆ ดังนี้

- ใช้งานเป็น GPIO Input/Output Port(P1[7..0])
- ใช้งานเป็นขาตรวจจับการ Interrupt จากภายนอก (External Interrupt :INT[7..0])

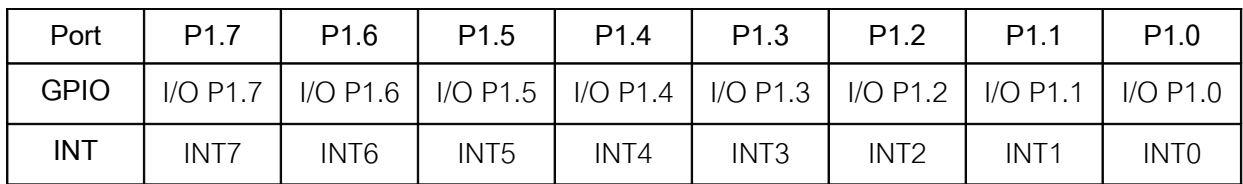

#### **PORT-R2[0...7]**

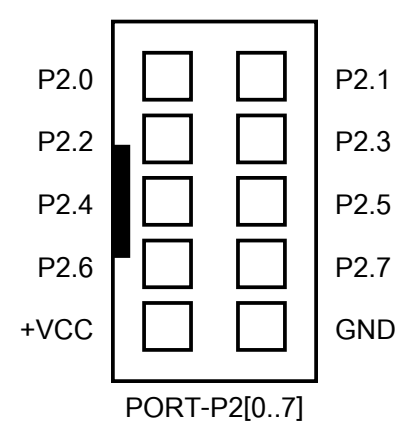

PORT-P2[0..7] เป็นสัญญาณจาก Port P2 ของ MCU ซึ่งมีทั้งหมด 8 บิต โดยขาสัญญาณของ P2 นี้จะปล่อยว่างอิสระไว้สำหรับให้ผู้ใช้งานเลือกใช้ได้โดยอิสระทั้ง 8 บิต

โดยสัญญาณจาก Port P2 ของ Z51F6412 สามารถโปรแกรมหน้าที่การใช้งานได้หลายหน้าที่ทั้ง แบบ GPIO Input/Output ปรกติ และใช้งานร่วมกับฟังก์ชั่นพิเศษต่างๆ ดังนี้

- ใช1งานเปน GPIO Input/Output Port(P2[7..0])
- ใช้งานเป็นขา Input Analog ADC ขนาดความละเอียด 12บิต (AN[7..0])
- ใช้งานเป็น UART3 Function(P2[7..4])

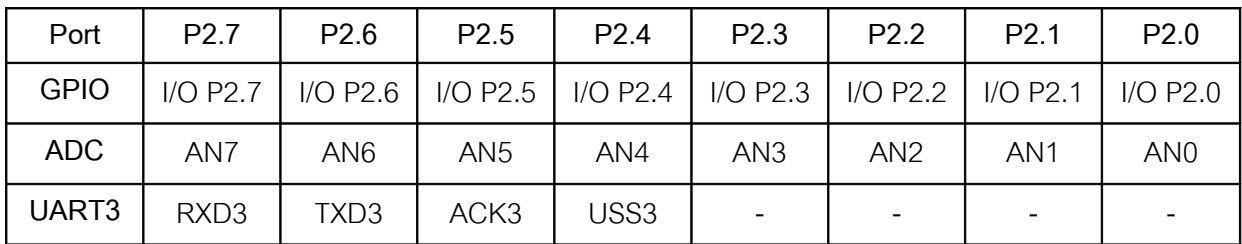

### **PORT P3[0…7]**

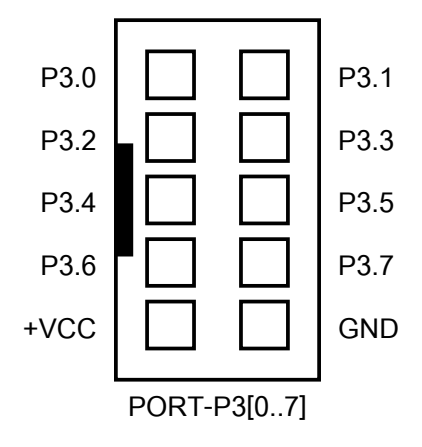

PORT-P3[0..7] เป็นสัญญาณจาก Port P3 ของ MCU ซึ่งมีทั้งหมด 8 บิต โดยจะมี P3.2 และ P3.3 ซึ่งถูกเชื่อมต่อร่วมกับวงจร Line Driver ของ RS232(UART1) ด้วยแล้ว ซึ่งถ้ามีการใช้งานเชื่อมต่อกับ RS232 ของ UART1 ด้วยจะไม่สามารถใช้งานขาสัญญาณ P3.2 และ P3.3 เป็น I/O ได้อีก

โดยสัญญาณจาก Port P3 ของ Z51F6412 สามารถโปรแกรมหน้าที่การใช้งานได้หลายหน้าที่ทั้ง แบบ GPIO Input/Output ปรกติ และใช้งานร่วมกับฟังก์ชั่นพิเศษต่างๆ ดังนี้

- ใช้งานเป็น GPIO Input/Output Port(P3[7..0])
- $\bullet$  ใช้งานเป็นขา Input Analog ADC ขนาดความละเอียด 12บิต (AN[14..8])
- ใช้งานเป็น UART1 Function(P3[3..0])
- ใช้งานเป็น SPI0 Function(P3[7..4])

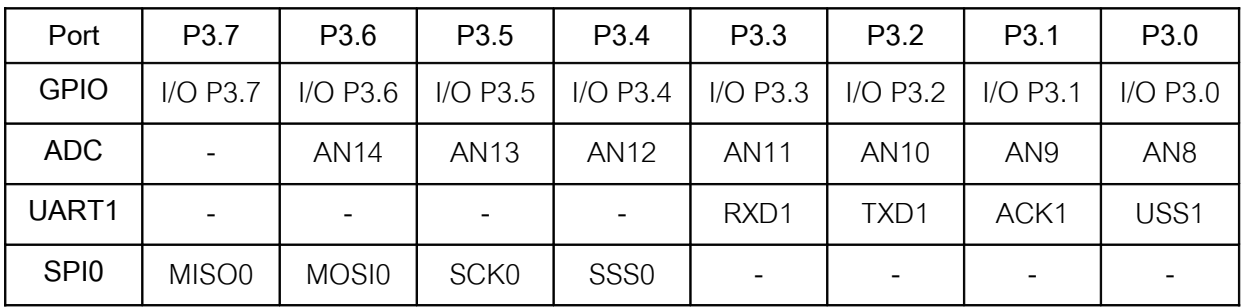

## **PORT P4[0…7]**

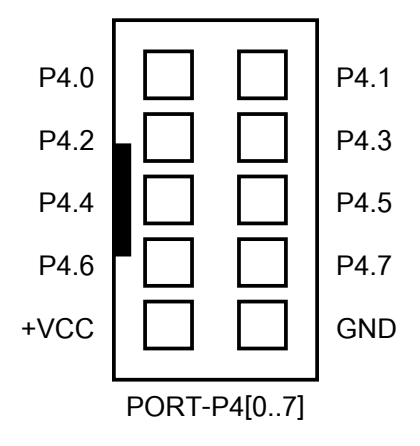

PORT-P4[0..7] เป็นสัญญาณจาก Port P4 ของ MCU ซึ่งมีทั้งหมด 8 บิต โดยขา สัญญาณของ P4 นี้จะปล่อยว่างอิสระไว้สำหรับให้ผู้ใช้งานเลือกใช้ได้โดยอิสระทั้ง 8 บิต โดยสัญญาณจาก Port P4 ของ Z51F6412 สามารถโปรแกรมหน้าที่การใช้งานได้หลายหน้าที่ทั้ง

แบบ GPIO Input/Output ปรกติ และใช้งานร่วมกับฟังก์ชั่นพิเศษต่างๆ ดังนี้

- ใช้งานเป็น GPIO Input/Output Port(P4[7..0])
- ใช้งานเป็น UART2 Function(P4[3..0])
- ใช้งานเป็น SPI1 Function(P4[7..4])

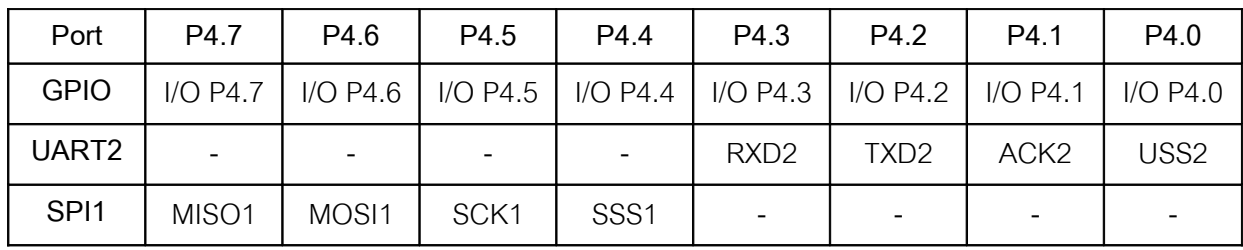

#### **PORT P5[0…7]**

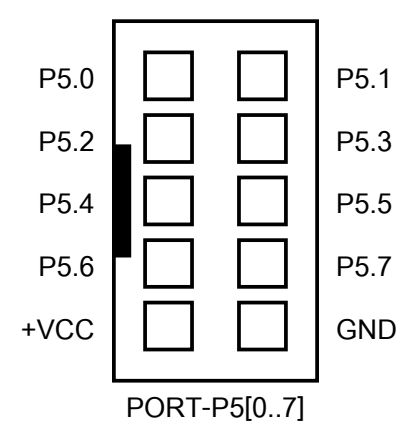

PORT-P5[0..7] เป็นสัญญาณจาก Port P5 ของ MCU ซึ่งมีทั้งหมด 8 บิต โดยขา สัญญาณของ P5 นี้จะปล่อยว่างอิสระไว้สำหรับให้ผู้ใช้งานเลือกใช้ได้โดยอิสระทั้ง 8 บิต

โดยสัญญาณจาก Port P5 ของ Z51F6412 สามารถโปรแกรมหน้าที่การใช้งานได้หลายหน้าที่ทั้ง แบบ GPIO Input/Output ปรกติ และใช้งานร่วมกับฟังก์ชั่นพิเศษต่างๆ ดังนี้

- ใช้งานเป็น GPIO Input/Output Port(P5[7..0])
- ใช้งานเป็น Buzzer Drive(P5[0])
- ใช้งานเป็น PWM Function(P5[7..3])
- ใช1งานเปน Timer Input/Output Function(P5[7..1])

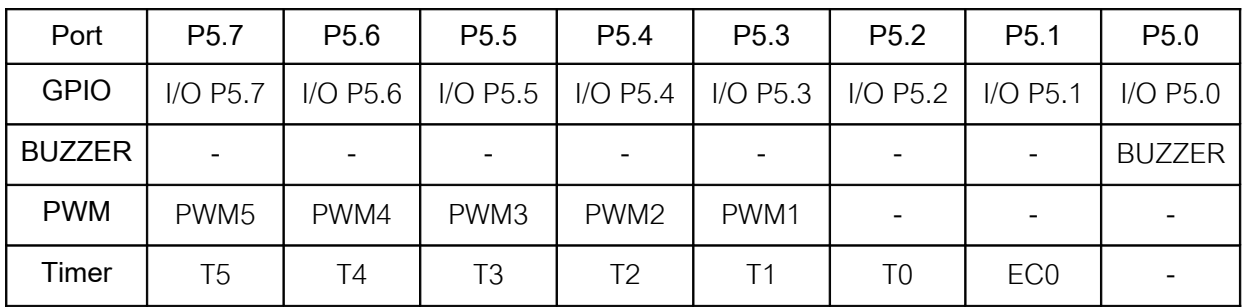

## **PORT P6[0…7]**

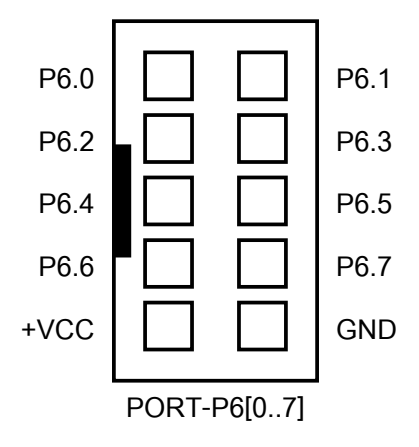

PORT-P6[0..7] เป็นสัญญาณจาก Port P6 ของ MCU ซึ่งมีทั้งหมด 8 บิต โดยขา สัญญาณของ P6 นี้จะปล่อยว่างอิสระไว้สำหรับให้ผู้ใช้งานเลือกใช้ได้โดยอิสระทั้ง 8 บิต โดยสัญญาณจาก Port P6 ของ Z51F6412 สามารถโปรแกรมหน้าที่การใช้งานได้หลายหน้าที่ทั้ง GPIO Input/Output ปรกติ และใช้งานร่วมกับฟังก์ชั่นพิเศษต่างๆ ดังนี้

- ใช้งานเป็น GPIO Input/Output Port(P6[7..0])
- <u>ใ</u>ช้ังานเป็น Main Crystal Oscillator(P6[3..2])
- ใช้งานเป็น Timer Input Function(P6[5,4,1,0])

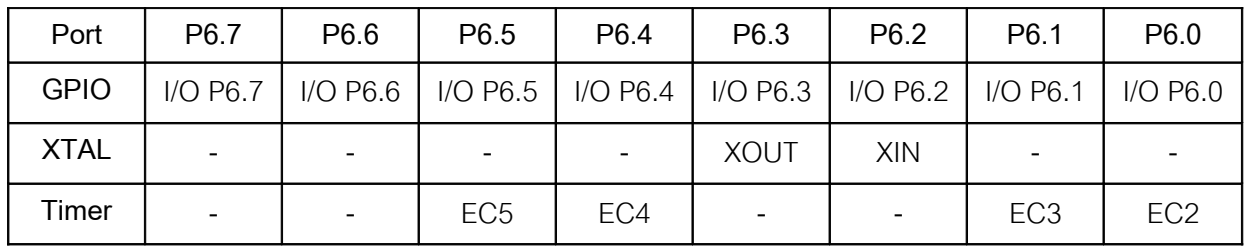

#### **PORT P7[0…7]**

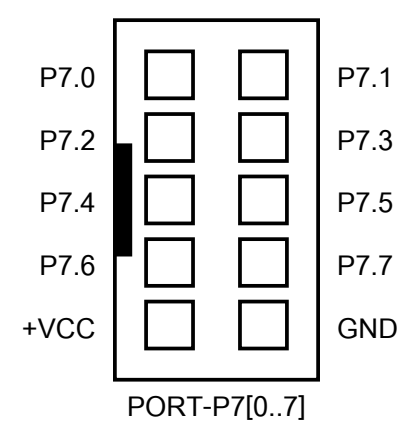

PORT-P7[0..7] เป็นสัญญาณจาก Port P7 ของ MCU ซึ่งมีทั้งหมด 8 บิต โดยขาสัญญาณของ P7 นี้จะปล่อยว่างอิสระไว้สำหรับให้ผู้ใช้งานเลือกใช้ได้โดยอิสระทั้ง 8 บิต

โดยสัญญาณจาก Port P7 ของ Z51F6412 สามารถโปรแกรมหน้าที่การใช้งานได้หลายหน้าที่ทั้ง แบบ GPIO Input/Output ปรกติ และใช้งานร่วมกับฟังก์ชั่นพิเศษต่างๆ ดังนี้

- ใช้งานเป็น GPIO Input/Output Port(P7[7..0])
- ใช้งานเป็นขาตรวจจับการเปลี่ยนแปลง Input (Input Pin Change Interrupt : PCI7[7..0])

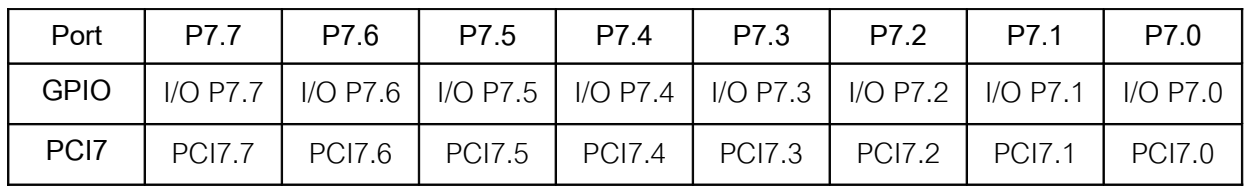

## **PORT OCD(On-Chip Debug)**

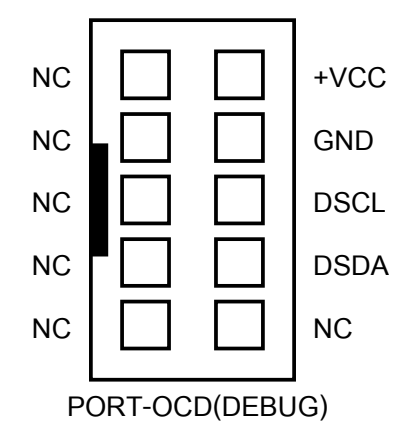

PORT-OCD เป็นขั้วสัญญาณสำหรับเชื่อมต่อกับเครื่องมือ OCD/ISP สำหรับใช้สั่ง โปรแกรม และ ควบคุมการ Debug กับ MCU ในบอร์ด โดยรองรับการเชื่อมต่อกับเครื่องมือที่ได้รับการออกแบบไว้รองรับ การ โปรแกรมแบบ ISP (In System Programming) และ Debug ของ MCU ตระกูล Z8051 ตามข้อกำหนด มาตรฐานของ Zilog ซึ่งได้แก่

- Zilog Z8051 OCD ของ Zilog Inc.
- ET-Z8051 OCD ของ อีทีที

โดยการเชื่อมต่อสัญญาณระหว่างบอร์ด ET-BASE Z51F6412 กับเครื่องมือ OCD จะกระทำผ่านทาง สายแพร์ 10 Pin ดังตัวคย่าง

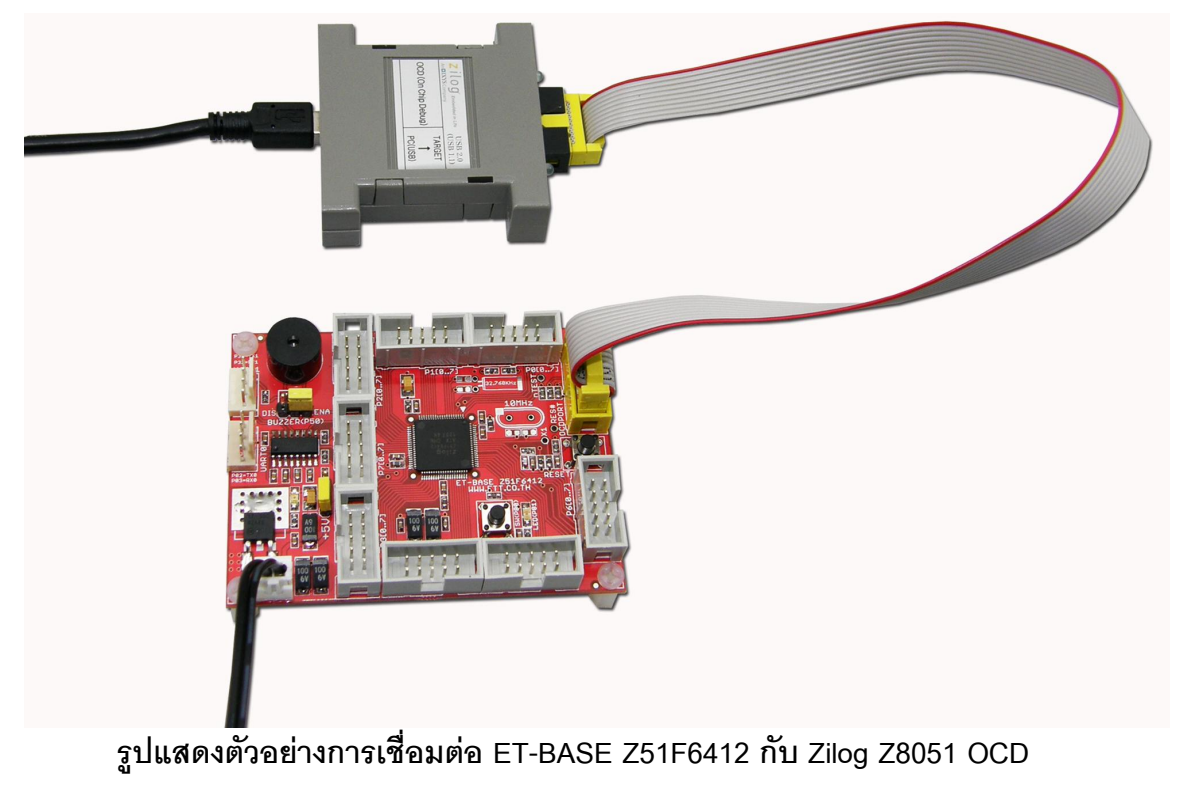

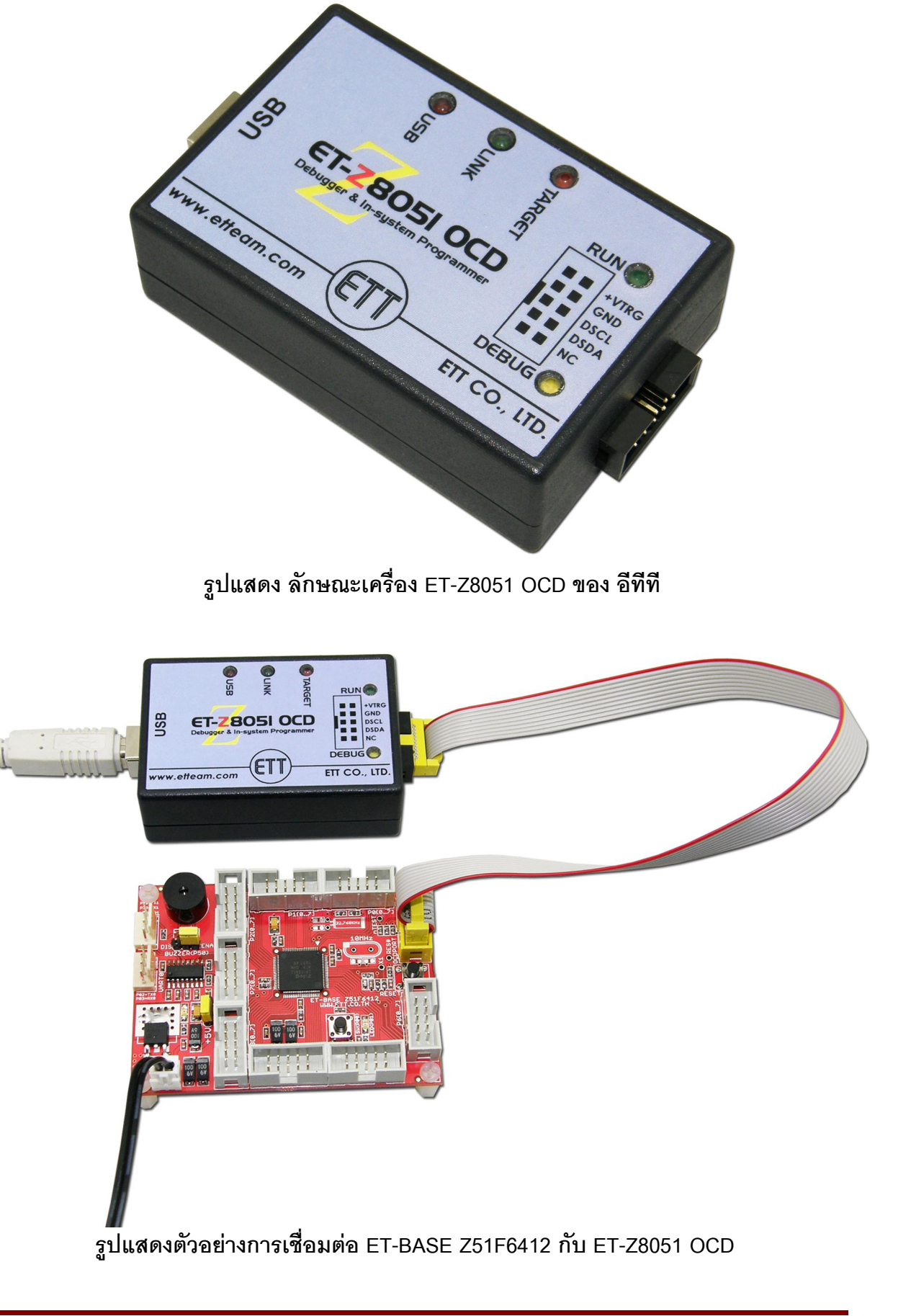

# **การใชงาน RS232**

**พอร์ต RS232** เป็นสัญญาณ RS232 ซึ่งผ่านวงจรแปลงระดับสัญญาณจาก MAX3232 เรียบร้อย แล้ว โดยในกรณีของ Z51F6412 นั้นตามปรกติแล้วจะมี Hardware UART จำนวน 4 ช่อง โดยใช้ขา ้ สัญญาณต่างๆดังนี้

- $\blacksquare$  UART0 จะใช้ P0.2(TX0) และ P0.3(RX0)
- UART1 จะใช้ P3.2(TX1) และ P3.3(RX1)
- UART2 จะใช้ P4.2(TX2) และ P4.3(RX2)
- UART3 จะใช้ P2.6(TX3) และ P2.7(RX3)

แต่ในส่วนวงจรของบอร์ด จะออกแบบให้ใช้ Hardware UART จำนวน 2 ช่อง สำหรับเชื่อมต่อกับ วงจร Line Driver แบบ RS232 คือ UART0 และ UART1 ส่วน UART2 และ UART3 จะปล่อยว่างเป็น -อิสระไว้สำหรับให้ผู้ใช้นำสัญญาณดังกล่าวไปออกแบบใช้งานต่างๆได้โดยอิสระตามความต้องการ เช่น ใช้ เป็น RS422/RS485 หรือ ใช้งานสื่อสารแบบ UART กับอุปกรณ์อื่นๆโดยตรงแบบ TTL Level โดย ี สัญญาณของ RS232 แต่ละช่อง จะจัดขั้วเป็นแบบ CPA-4PIN (RS232) ดังรูป

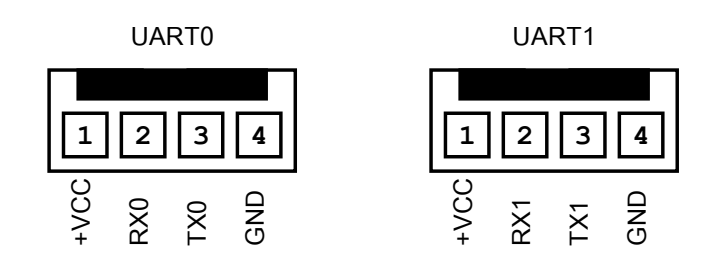

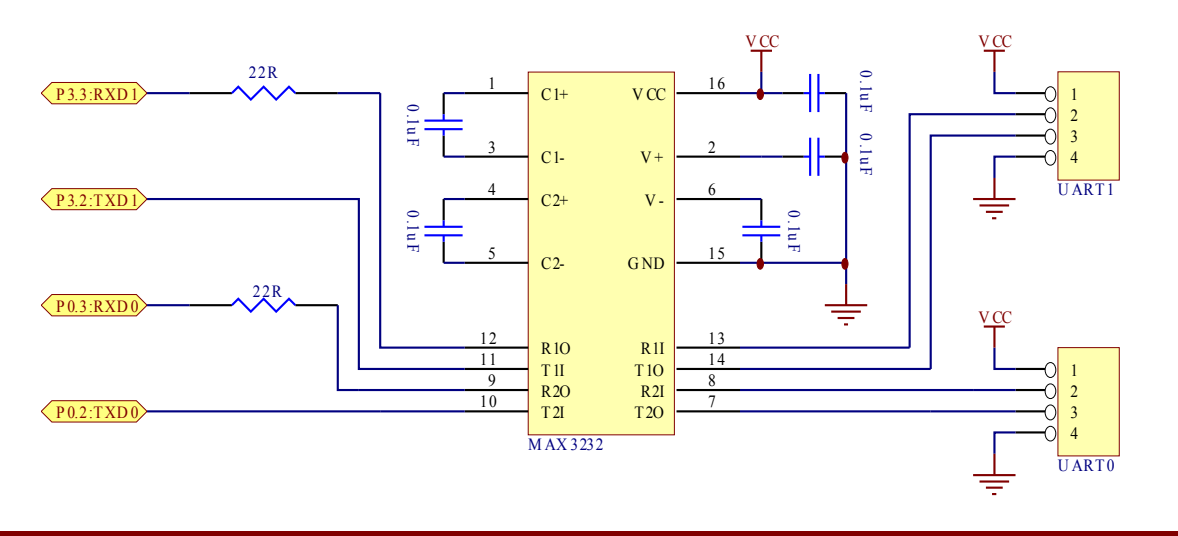

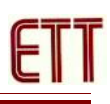

-<br>สำหรับ Cable ที่จะใช้ในการเชื่อมต่อ RS232 ระหว่าง Comport ของเครื่องคอมพิวเตอร์ PC เข้า กับขั้วต่อ RS232 ของบอร์ด ET-BASE Z51F6412 นั้น เป็นดังนี้

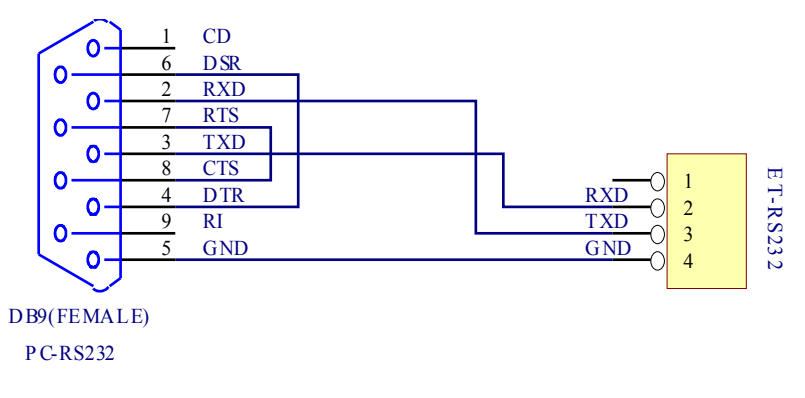

รูป แสดงวงจรสาย Cable สำหรับ RS232

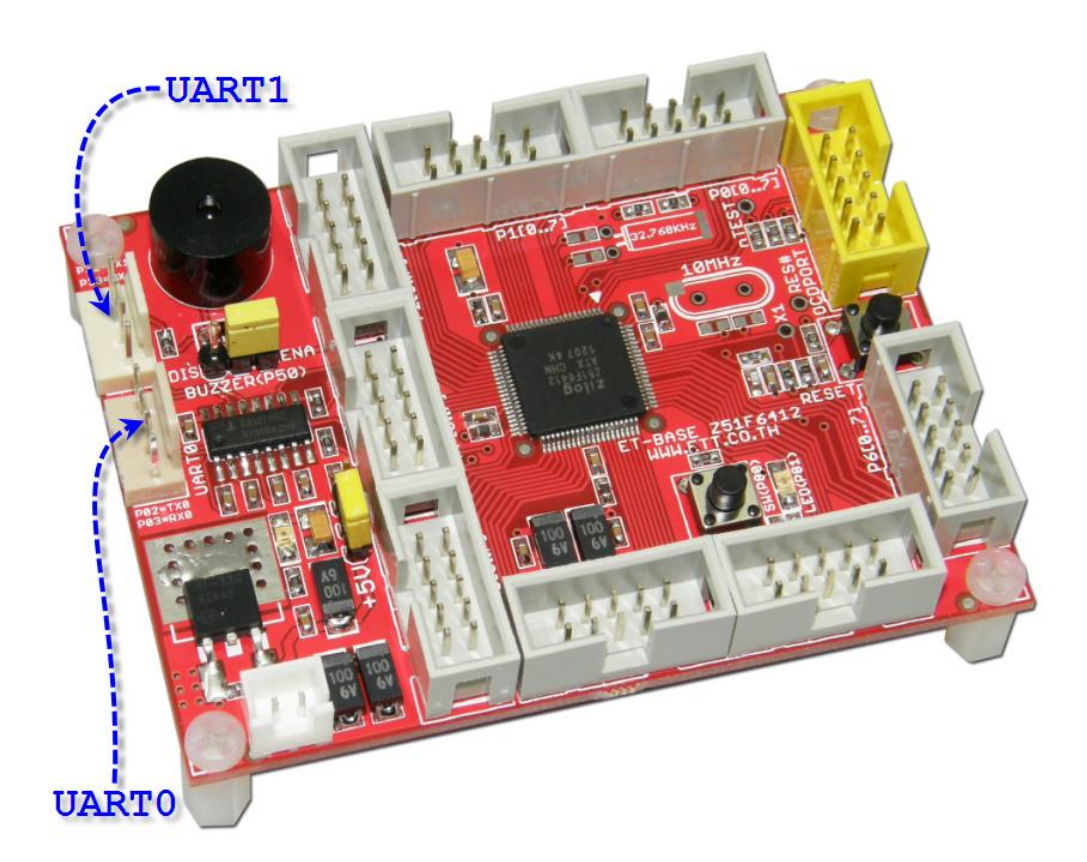

# **การใชวงจร SW1**

SW1 เป็นวงจรสวิตช์ กดติด-ปล่อยดับ ใช้สำหรับสร้างสัญญาณโลจิก "0" และ "1" เพื่อทดสอบ การทำงานของ Input แบบ Logic เช่น ทดลองการตรวจจับค่าการกดสวิตช์ โดยเมื่อสวิตช์ไม่ถูกกดจะได้ค่า ี สถานะทางโลจิกเป็น "1" แต่ถ้าสวิตช์ถูกกดจะได้ค่าสถานะทางโลจิกเป็น "0" โดยสัญญาณโลจิกที่ได้จาก ้วงจรนี้ จะถูกเชื่อมต่อไปยัง ขาสัญญาณ P8.0 ของ MCU ดังรูป

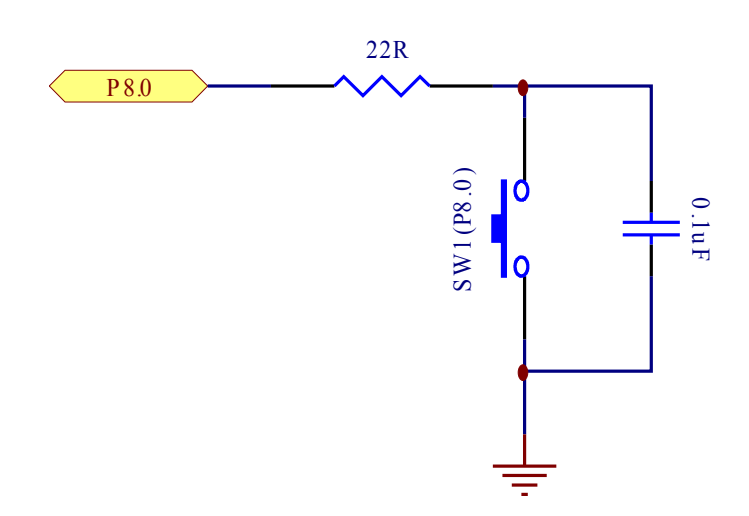

เนื่องจากโครงสร้าง Port ของ 751F6412 ได้รับการพัฒนาให้มีความอ่อนตัวในการใช้งาน และมี วงจรภายในหลายๆอย่างที่เอื้ออำนวยต่อการใช้งานให้ผู้ใช้สามารถเลือกว่าจะใช้งานหรือไม่ใช้งานของวงจร แต่ละส่วนได้ตามต้องการ ซึ่งในส่วนของการใช้งาน Port เป็น Input เพื่ออ่านค่าสถานะจากสวิตช์แบบหน้า ส้มผัสนั้น Z51F6412 จะมีรีจิสเตอร์ ที่เกี่ยวข้องกับการใช้งาน Port เป็น Input จำนวน 4 ชุดเพื่อให้ผู้ใช้ เลือกกำหนดการทำงานของ Port ตามความเหมาะสมในการใช้งานคือ

- P8 เป็น Port P8 Data Register ของ Port P8 ใช้สำหรับอ่านค่าสถานะของ Pin Port
- $\bullet$  P8IO เป็น Port P8 Direction ของ Port P8 ใช้กำหนดหน้าที่ของ Port ว่าจะเป็น In หรือ Out
- P8PU เป็น Port P8 Pull-Up ใช้กำหนดว่าจะเปิดใช้ Pull-Up ภายในชิพหรือไม่
- $\bullet$  P8DB เป็น Port P8 Debounce ใช้กำหนดว่าจะเปิดใช้งานวงจร Debounce ภายในชิพหรือไม่

โดยรีจิสเตอร์แต่ละชุดจะมีขนาด 8 บิต โดยแยกหน้าที่แต่ละบิตเพื่อใช้สำหรับควบคุม Pin Port แต่ละ Pin ได้โดยอิสระ โดยในกรณีของ SW1 ซึ่งเชื่อมต่อไว้กับ P8.0 ก็จะใช้เฉพาะข้อมูลใน บิต0 ของแต่ละรีจิส เตอร์ เพื่อควบคุมการทำงานของ Pin P8.0 ดังตัวอย่าง

```
#include <z51f6412.h> // Z51F6412 Register
/************************************/
/* ET-BASE Z51F6412 Hardware SW Pin */
/************************************/
#define SW_PIN (1 << 0) // P8[0] = SW Pin
#define SW_PORT_DIR P8IO // Port P8 Direction
#define SW_PORT_DATA P8 // Port P8 Data
#define SW_PORT_PULLUP P8PU // Port P8 Pull-Up
#define SW_PORT_DEBOUNCE P8DB // Port P8 Debounce
// Bit Variable
static bit this sw;
static bit last_sw;<br>sbit SW READ = P8^0;
                                  \frac{1}{2} Pin Read SW = P8.0
void main(void)
{
 .
 .
 .
SW\_PORT\_DIR \&= \sim(SW\_PIN); // Config SW Pin = Input
SW PORT DEBOUNCE |= (SW PIN); // Enable Debounce For SW Pin
SW PORT PULLUP |= (SW PIN); // Enable Pull-Up For SW Pin
 SW_PORT_DATA |= (SW_PIN); // Defualt Logic "1"
 last sw = 1; // Default SW Status = Release
 while(1) {
   this sw = SW READ; // Read Bit SW
  if(this sw != last sw) \frac{1}{2} if SW Status Change
\left\{\begin{array}{ccc} \end{array}\right.if((last sw==1)&&(this sw==0)) //Verify SW Press & Service
      {
 .
 .
 .
      }
    if((last sw==0) & &(this sw==1)) //Verify SW Release & Service
    {
 .
      .
 .
      }
    last_sw = this_sw; //Update SW Reference Status
    }
  } 
}
```
#### **แสดง ตวอย7าง Code สcาหรบ Initial SW1**

# **การใชงานวงจร LED**

LED เป็นวงจรแสดงผลทางโลจิก โดยใช้สำหรับแสดงผลทางโลจิกเพื่อให้ผู้ใช้ได้รับรู้ โดยใช้กับ สัญญาณ Output แบบ Logic โดยถ้าได้รับโลจิก "1" จะทำให้ LED ติดสว่าง และ ถ้าได้รับโลจิก "0" จะ ทำให้ LED ดับ โดยสัญญาณโลจิกที่จะใช้ขับการแสดงผลของ LED ในวงจรนี้ จะถูกเชื่อมต่อมาจาก ขา สัญญาณ P8.1 ของ MCU ดังรูป

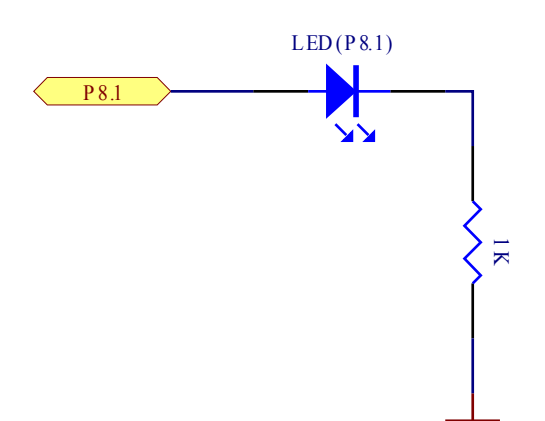

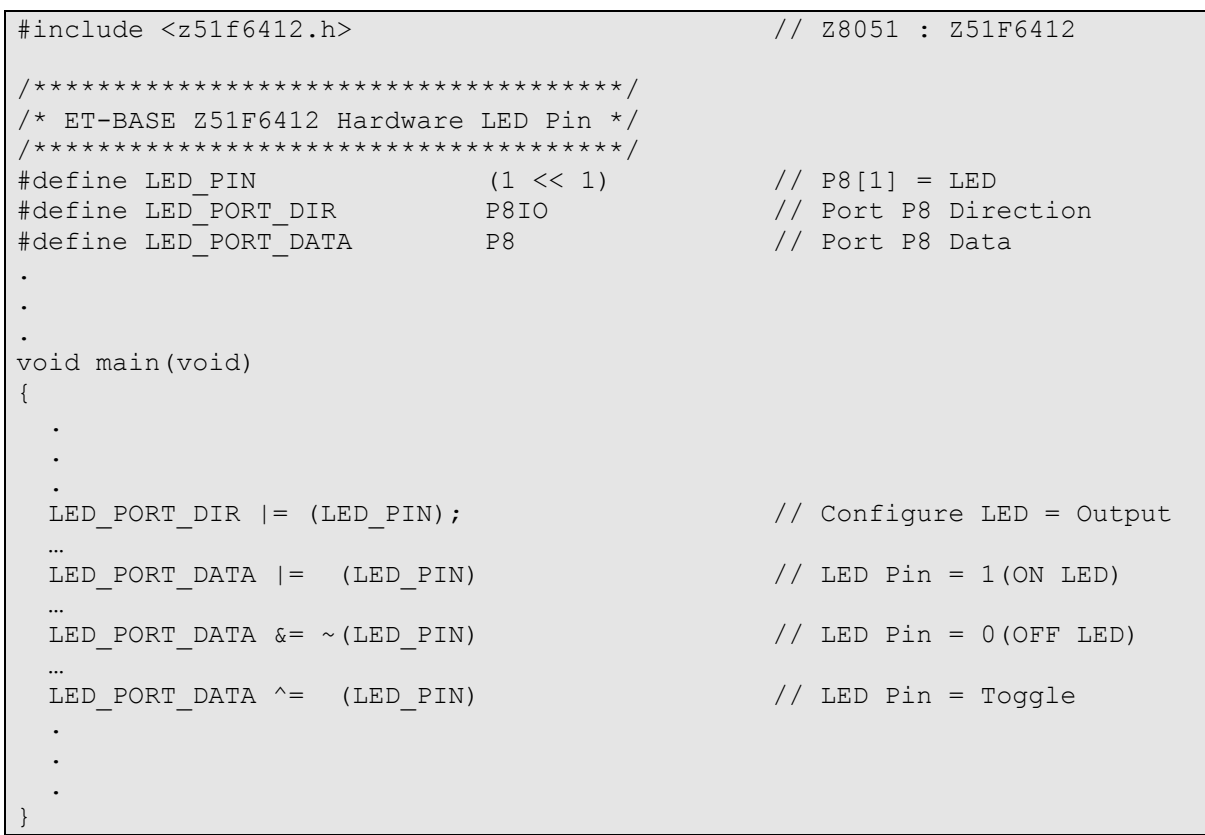

## **แสดง ตวอย7าง Code สcาหรบ Initial LED**

# **การใชงานวงจร Buzzer**

Buzzer เป็นวงจรกำเนิดเสียงด้วยค่าความถี่ต่างๆ ซึ่งใน Z51F6412 จะมีวงจรควบคุมการกำเนิด เสียงของ Buzzer บรรจุไว้ภายในโครงสร้างของตัวชิพด้วย ใช้ใช้ขาสัญญาณ P5.0 เป็นขาสัญญาณในการ ควบคุมการกำเนิดเสียงของ Buzzer ซึ่งวงจรพิเศษส่วนนี้สามารถลดความยุ่งยากซับซ้อนในการเขียน โปรแกรมสร้างความถี่เพื่อควบคุมการกำเนิดเสียงของ Buzzer ได้อย่างมาก ผู้ใช้งานเพียงแต่กำหนดค่า -สำหรับกำหนดการทำงานของ Buzzer ให้กับรีจิสเตอร์ที่เกี่ยวข้อง วงจรภายในก็จะส่งสัญญาณควบคุม Buzzer ให้เองโดยอัตโนมัติทำให้การเขียนโปรแกรมเป็นเรื่องง่ายมากขึ้น โดยสัญญาณ Pin Port ที่จะใช้ ขับBuzzer จะใช้ Pin P5.0 โดยมี Jumper สำหรับตัดต่อสัญญาณให้ผู้ใช้งานเลือกใช้งานหรือไม่ได้ตาม ต้องการดังรูป

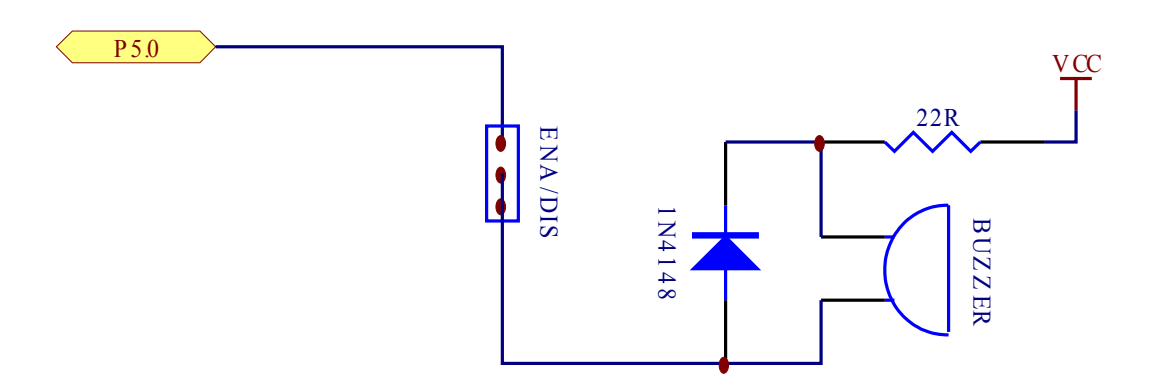

```
#include <z51f6412.h> // Z8051 : Z51F6412
.
.
void main(void)
{
 .
 .
  // Config Buzzer
   // BUZCR = 00000,11,0
  // 00000xxx : Default Reserve Bit
  // xxxxx11x : Buzzer Clock Source = Fx/256
  // xxxxxxx0 : Buzzer Disable
 BUZCR |= 0x06; BUZDR = 0x1F; //Buzzer Frequency
  while(1)
\left\{\right.BUZCR | = 0x01; //ON Buzzer (xxxxxxx1:Enable Buzzer)
 .
 .
 .
   BUZCR &= ~0x01; //OFF Buzzer(xxxxxxx0:Disable Buzzer)
  }
}
```
## **แสดง ตวอย7าง Code สcาหรบ Initial Buzzer**

# **การใชงานวงจรกcาเนดความถMN Main Clock Oscillator**

Main Clock Oscillator เป็นสัญญาณนาฬิกาจากภายนอก โดยใช้ Crystal Oscillator ค่าระหว่าง 1MHz ถึง 10MHz เป็นตัวกำเนิดความถี่ ซึ่งสัญญาณนาฬิกาที่ได้จะมีความแม่นยำสูงมาก เหมาะสำหรับ งานที่ต้องการค่าความแม่นยำสูงๆ โดยเมื่อต้องการเลือกกำหนดให้ MCU ทำงานจากสัญญาณนาฬิกา Main Clock Oscillator นี้ ผู้ใช้ต้องทำการติดตั้ง Crystal ค่าระหว่าง 1 – 10 MHz และ ตัวเก็บประจุค่า 22pF เพิ่มเติมให้กับบอร์ดด้วย ซึ่งในกรณีนี้จะต้องสูญเสียขาสัญญาณ I/O ในการใช้งานลดลงไป จำนวน 2 เส้น คือ P6.2 และ P6.3 เนื่องจากจำเป็นต้องใช้ ขาสัญญาณทั้ง 2 เส้นเชื่อมต่อกับโมดูล Crystal Oscillator และควรปลดตัวต้านทานค่า 0-OHM เพื่อปลดการเชื่อมต่อสัญญาณ P6.2 และ P6.3 ไปยัง - Connector IDE 10 Pin ของ Port P6[0..7] ออกด้วย เพื่อป้องกันไม่ให้สัญญาณนาฬิกานี้ถูกโหลดจาก ้ สัญญาณภายนอกอื่นๆ

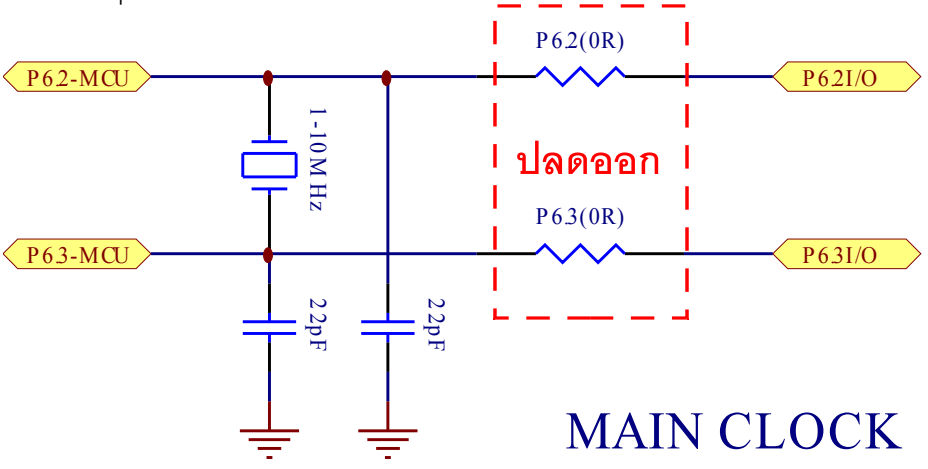

**ร,ปแสดง การตดต5ง Crystal 1-10 MHz และ ตวเกlบประจ สcาหรบวงจร Main Clock Oscillator**

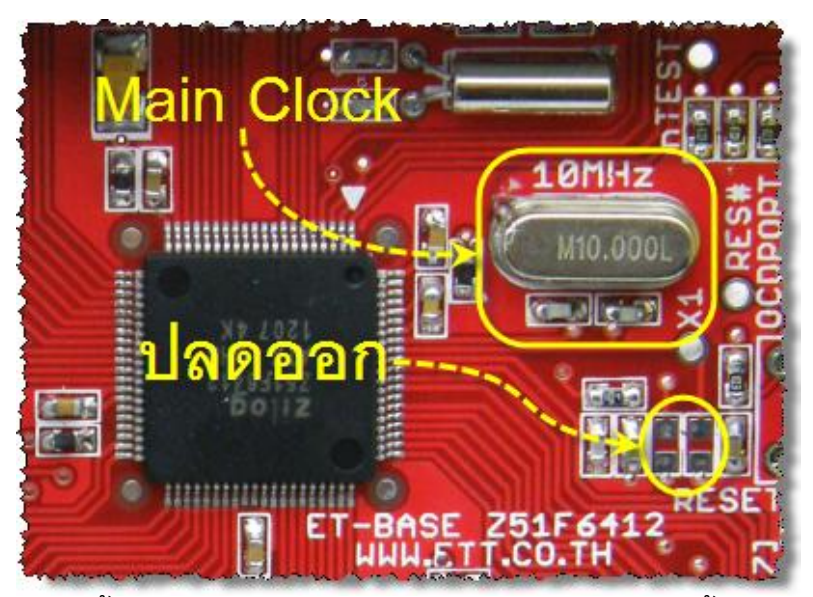

**ร,ปแสดง การตดต5ง Main Clock และการปลด P6.2/P6.3 ออกจากข5วต7อ Port P6[7..0]**

ผู้ใช้สามารถกำหนดให้วงจรกำเนิดสัญญาณนาฬิกา Main Clock Oscillator นี้ทำงานตอน MCU เริ่มต้นทำงานได้จากการกำหนดค่าใน Configuration Bit จากขั้นตอนของการโปรแกรม MCU ด้วย และยัง ี สามารถสั่งเปิดปิดการทำงานของวงจรกำเนิดความถี่จากคำสั่งในโปรแกรมได้อีกช่องทางหนึ่งด้วย

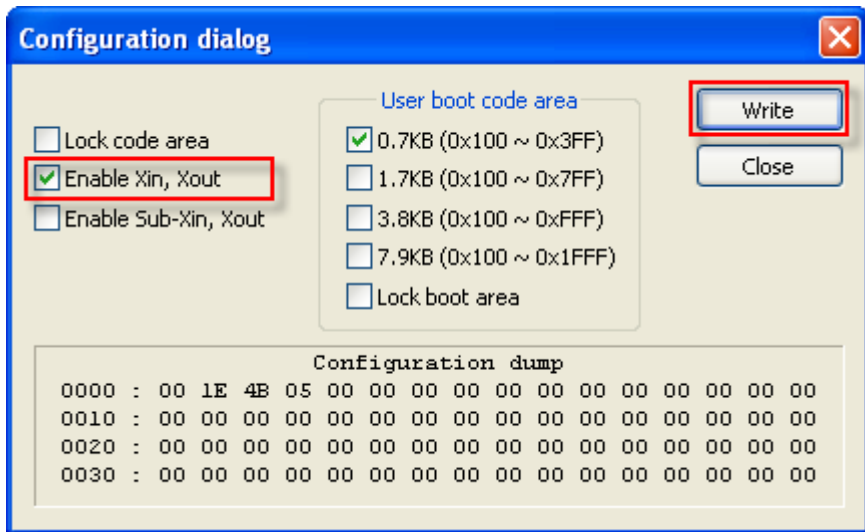

รูปแสดง การกำหนด Configuration Bit เพื่อเปิดการทำงานของวงจร Main Clock Oscillator

้ผู้ใช้สามารถกำหนดให้ MCU ทำงานจากแหล่งกำเนิดสัญญาณนาฬิกา Main Clock Oscillator นี้ ้ด้วยคำสั่งในโปรแกรม และสามารถสั่งสลับสัญญาณนาฬิกาไปยังแหล่งอื่นๆได้ตามต้องการด้วย

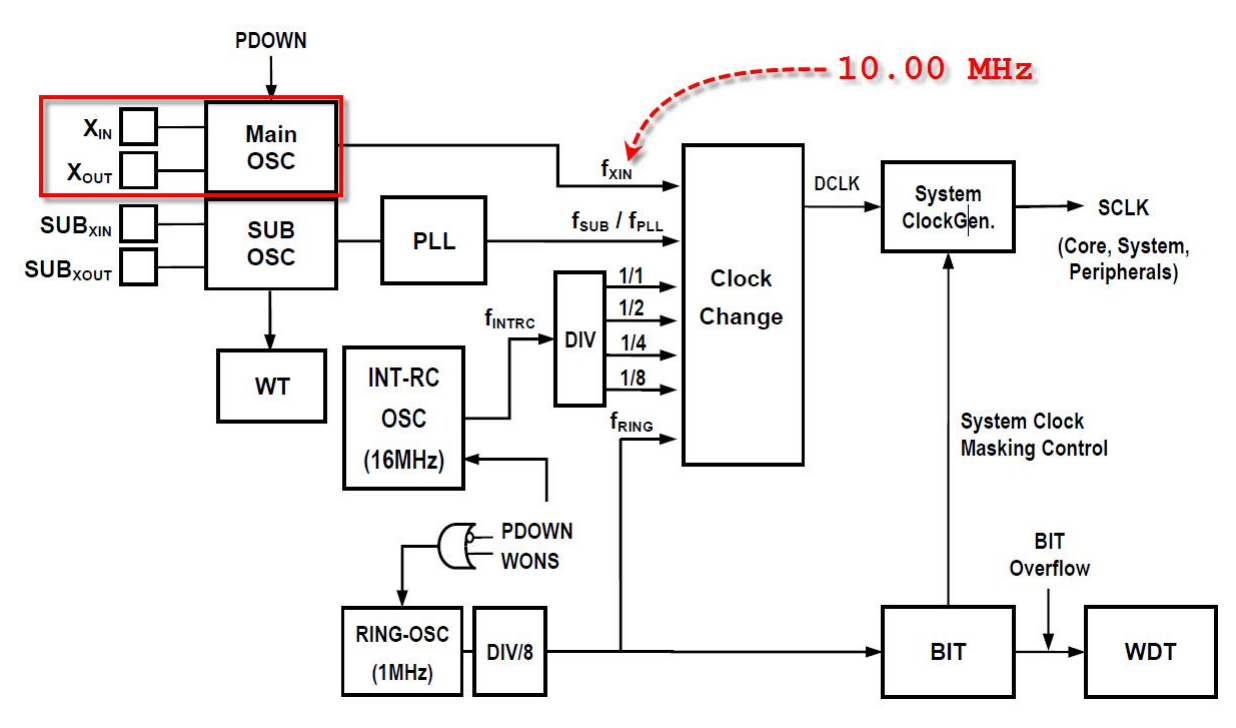

**ร,ปแสดง การเล]อกใชสญญาณนาฬกาจากวงจร Main Clock Oscillator**

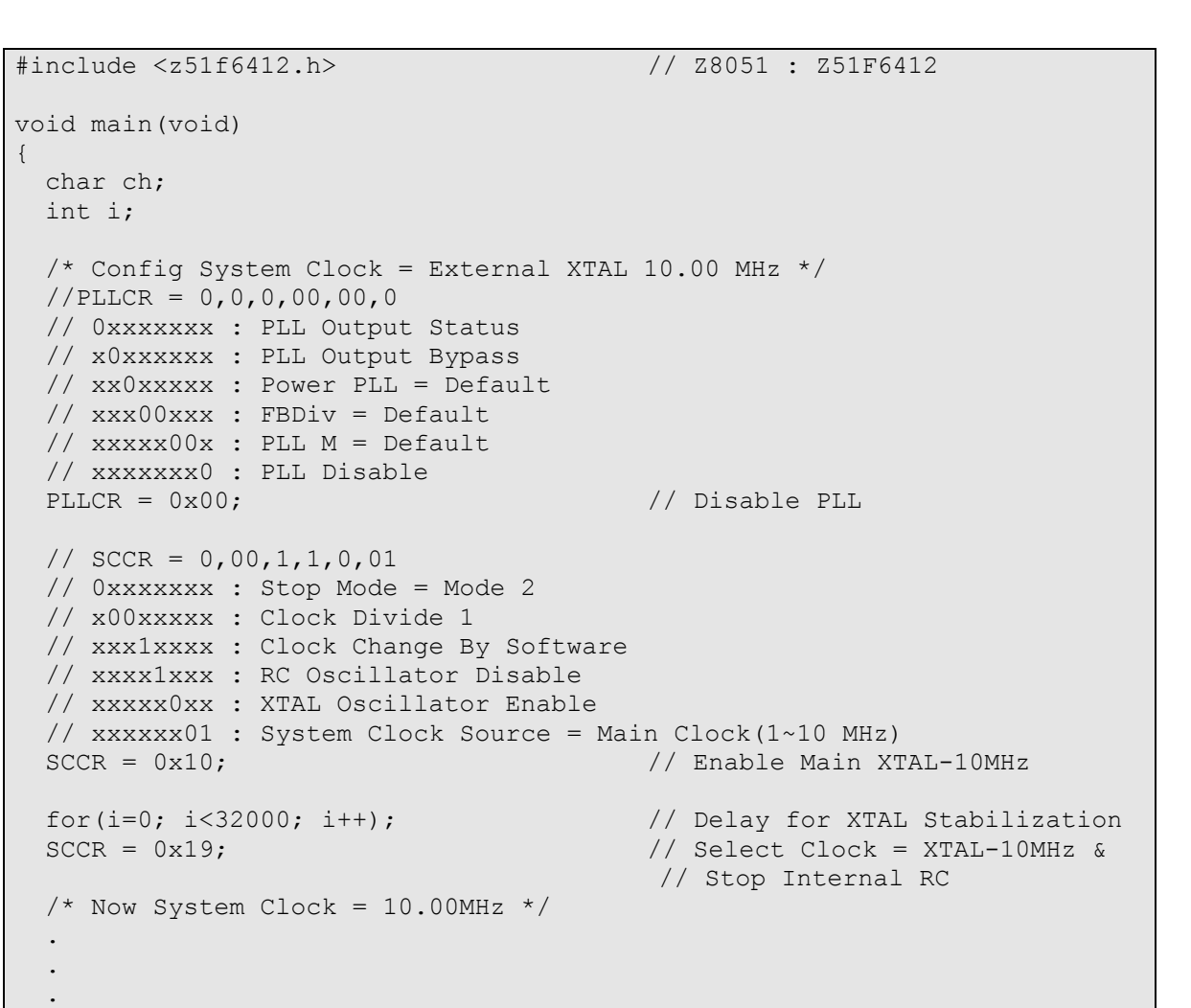

#### ตัวคย่างโปรแกรม สำหรับกำหนด MCU ทำงานจาก Main Clock Oscillator

}

# **การใชงานวงจรกcาเนดความถMN Sub Clock Oscillator**

Sub Clock Oscillator เป็นระบบ Clock จากภายนอก MCU โดยใช้ Crystal ความถี่ต่ำค่า 32.768KHz เพื่อลดสัญญาณรบกวนที่อาจเกิดจากวงจรกำเนิดความถี่ โดยความถี่นี้สามารถนำไปเข้าวงจร -คูณความถี่ภายใน (Phase-Lock-Loop) เพื่อคูณความถี่ให้สูงขึ้นได้ถึง 17.45MHz โดยเมื่อต้องการเลือก กำหนดให้ MCU ทำงานจากสัญญาณนาฬิกา Sub Clock Oscillator นี้ ผู้ใช้ต้องทำการติดตั้ง Crystal ค่า 32.768 KHz และ ตัวเก็บประจุค่า 22pF เพิ่มเติมให้กับบอร์ดด้วย ซึ่งในกรณีนี้จะต้องสูญเสียขาสัญญาณ I/O ในการใช้งานลดลงไป จำนวน 2 เส้น คือ P0.4 และ P0.5 เนื่องจากจำเป็นต้องใช้ ขาสัญญาณทั้ง 2 เส้นเชื่อมต่อกับโมดูล Crystal Oscillator ค่า 32.768 KHz และควรปลดตัวต้านทานค่า 0-OHM เพื่อปลด การเชื่อมต่อสัญญาณ P0.4 และ P0.5 ไปยัง Connector IDE 10 Pin ของ Port P0[0..7] ออกด้วย เพื่อ ้ป้องกันไม่ให้สัญญาณนาฬิกานี้ถูกโหลดจากสัญญาณภายนอกอื่นๆ

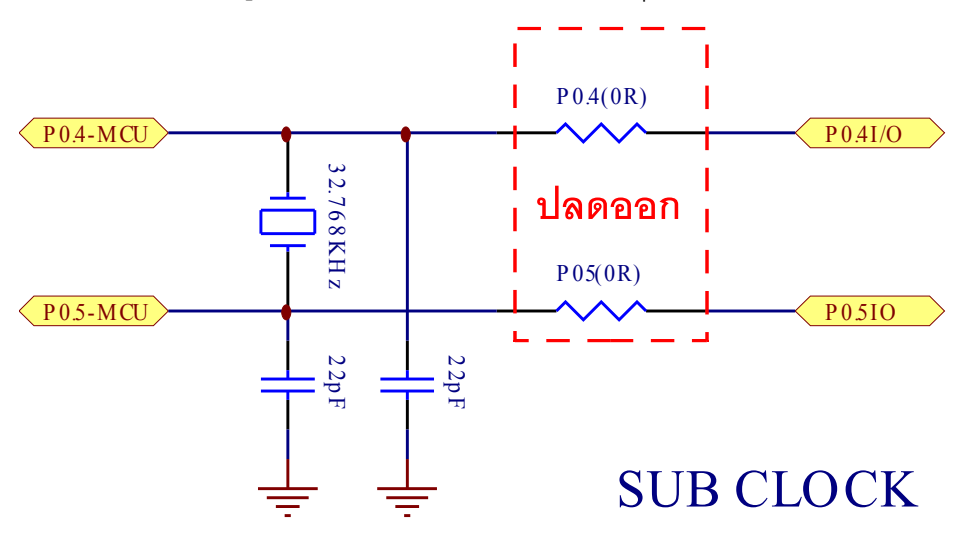

**ร,ปแสดง การตดต5ง Crystal 32.768 KHz และ ตวเกlบประจ สcาหรบวงจร Sub Clock Oscillator**

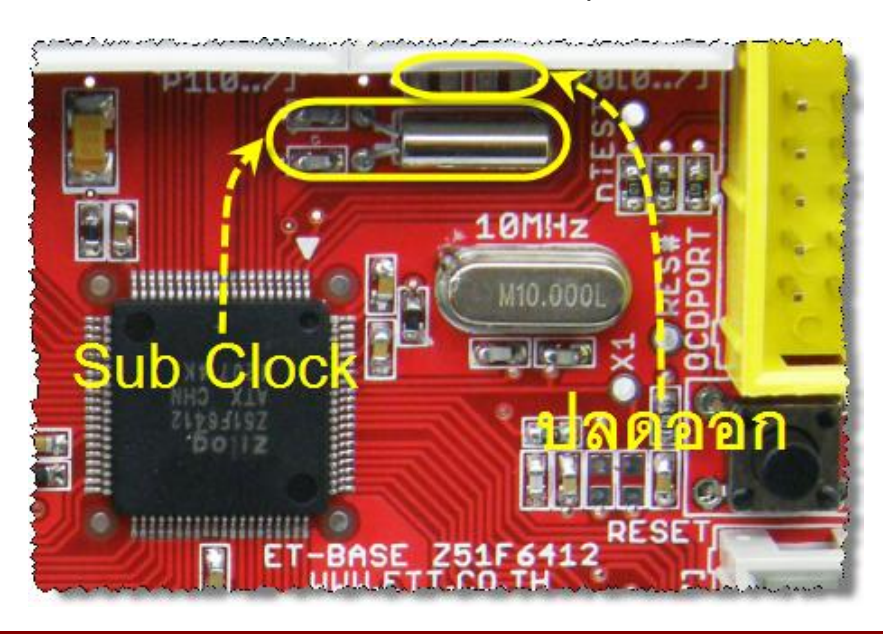

# รูปแสดง การติดตั้ง Sub Clock และการปลด P0.4/P0.5 ออกจากขั้วต่อ Port P0[7..0]

ผู้ใช้สามารถกำหนดให้วงจรกำเนิดสัญญาณนาฬิกา Sub Clock Oscillator นี้ทำงานตอน MCU เริ่มต้นทำงานได้จากการกำหนดค่าใน Configuration Bit จากขั้นตอนของการโปรแกรม MCU ด้วย และยัง สามารถสั่งเปิดปิดการทำงานของวงจรกำเนิดความถี่จากคำสั่งในโปรแกรมได้คีกช่องทางหนึ่งด้วย

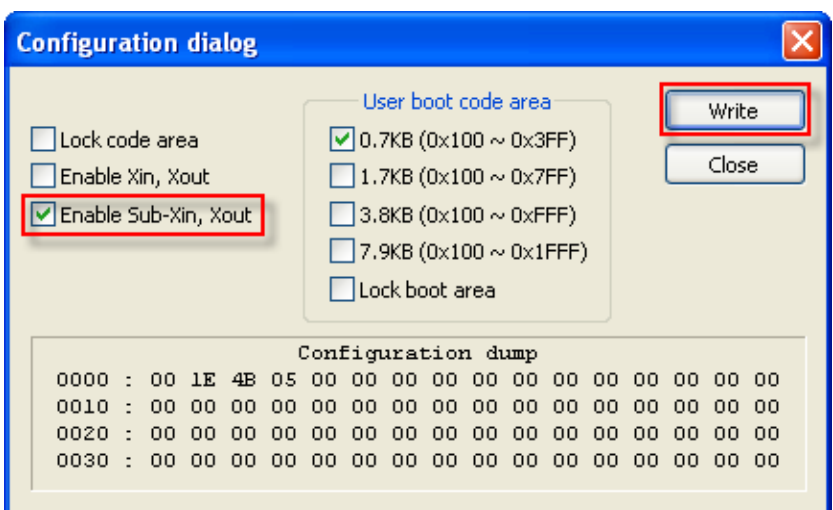

รูปแสดง การกำหนด Configuration Bit เพื่อเปิดการทำงานของวงจร Sub Clock Oscillator

ผู้ใช้สามารถกำหนดให้ MCU ทำงานจากแหล่งกำเนิดสัญญาณนาฬิกา Sub Clock Oscillator นี้ -ด้วยคำสั่งในโปรแกรม และยังสามารถเปิดใช้งานวงจรคูณความถี่ภายใน เพื่อคูณความถี่ ให้ MCU ทำงาน ี ที่ความถี่ 11.0755 MHz(คูณ 338) หรือที่ความเร็วสูงสุด 14.7456 MHz(คูณ 450) ได้ตามต้องการด้วย

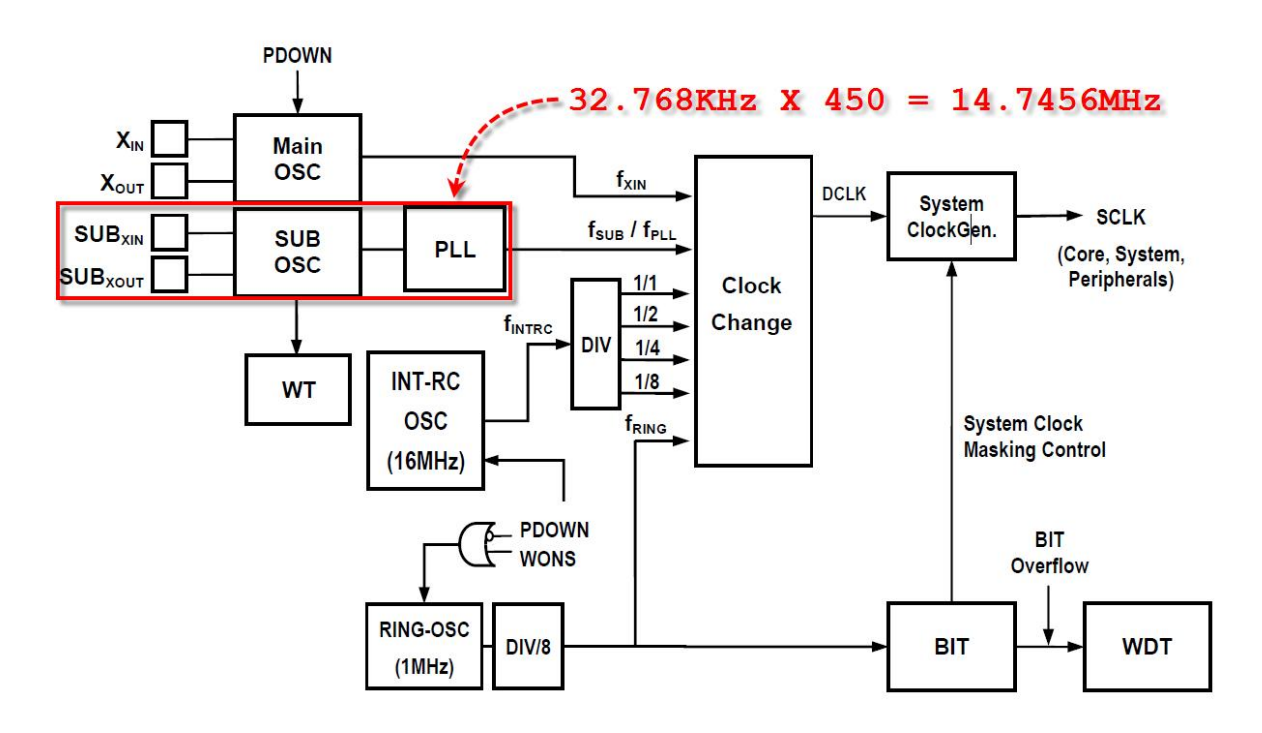

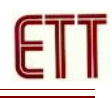

**ร,ปแสดง การเล]อกใชสญญาณนาฬกาจากวงจร Sub Clock Oscillator + PLL**

```
#include <z51f6412.h> // Z8051 : Z51F6412
void main(void)
\{ char ch;
  //int i;
 /* Config System Clock = 32.768KHz+PLL(14.7456MHz) */
 //PLLCR = 0, 1, 0, 10, 00, 1
  // 0xxxxxxx : PLL Status Read Only 
  // x1xxxxxx : PLL Output Enable
  // xx0xxxxx : Power PLL = Default
  // xxx10xxx : FBDiv = 450
 // xxxxX00x : PLL M = 1 // xxxxxxx1 : PLL Enable
 PLLCR = 0x51; // Enable PLL
 // SCCR = 0,00,1,1,0,10 // 0xxxxxxx : Stop Mode = Mode 2
  // x00xxxxx : Clock Divide 1
  // xxx1xxxx : Clock Change By Software
  // xxxx1xxx : RC Oscillator Disable
  // xxxxx0xx : XTAL Oscillator Enable
  // xxxxxx10 : System Clock Source = 32.768KHz
 SCCR = 0x1A; // Run XTAL-32.768KHz+PLL
 while((PLLCR & 0x80) != 0x80); // Wait PLL Output Lock
 /* Now System Clock = 14.7456MHz */ .
 .
 .
}
```
ตัวค<sub>ี</sub>่ย่างโปรแกรม สำหรับกำหนด MCU ทำงานจาก Sub Clock Oscillator + PLL

# **การใชงานวงจรกcาเนดความถMNจาก Internal RC Oscillator**

การเลือกใช้แหล่งกำเนิดสัญญาณนาฬิกาจาก Internal RC Oscillator ก็เป็นอีกทางเลือกหนึ่ง โดย .เมื่อต้องการเลือกกำหนดให้ MCU ทำงานจากสัญญาณนาฬิกา Internal RC Oscillator นี้จะมีข้อดีหลายๆ ือย่าง ทั้งเรื่องของการประหยัดพลังงาน ประหยัดอุปกรณ์ และได้ขาสัญญาณใช้งาน เพิ่มมากขึ้นถึง 4 ขา เพราะไม่ต้องสูญเสียขาสัญญาณ I/O ในการเชื่อมต่อกับโมดูล Crystal Oscillator ภายนอก โดยสัญญาณ นาฬิกาภายในนี้มีความเทียงตรงพอสมควร โดยมีค่าความคาดเคลื่อนเพียง +/-2% เท่านั้น ซึ่งนับว่า แม่นยำเที่ยงตรงเพียงพอกับการใช้งานทั่วๆไปได้เป็นอย่างดี โดยผู้ใช้สามารถเลือกกำหนดค่าตัวหาร ่ สำหรับหารความถี่ที่ได้จากวงจรกำเนิดความถี่ของ Internal RC Oscillator เพื่อให้ได้ค่าความถี่เป็น 2MHz, 4MHz, 8MHz หรือ 16MHz ได้ตามต้องการจากคำสั่งในโปรแกรม

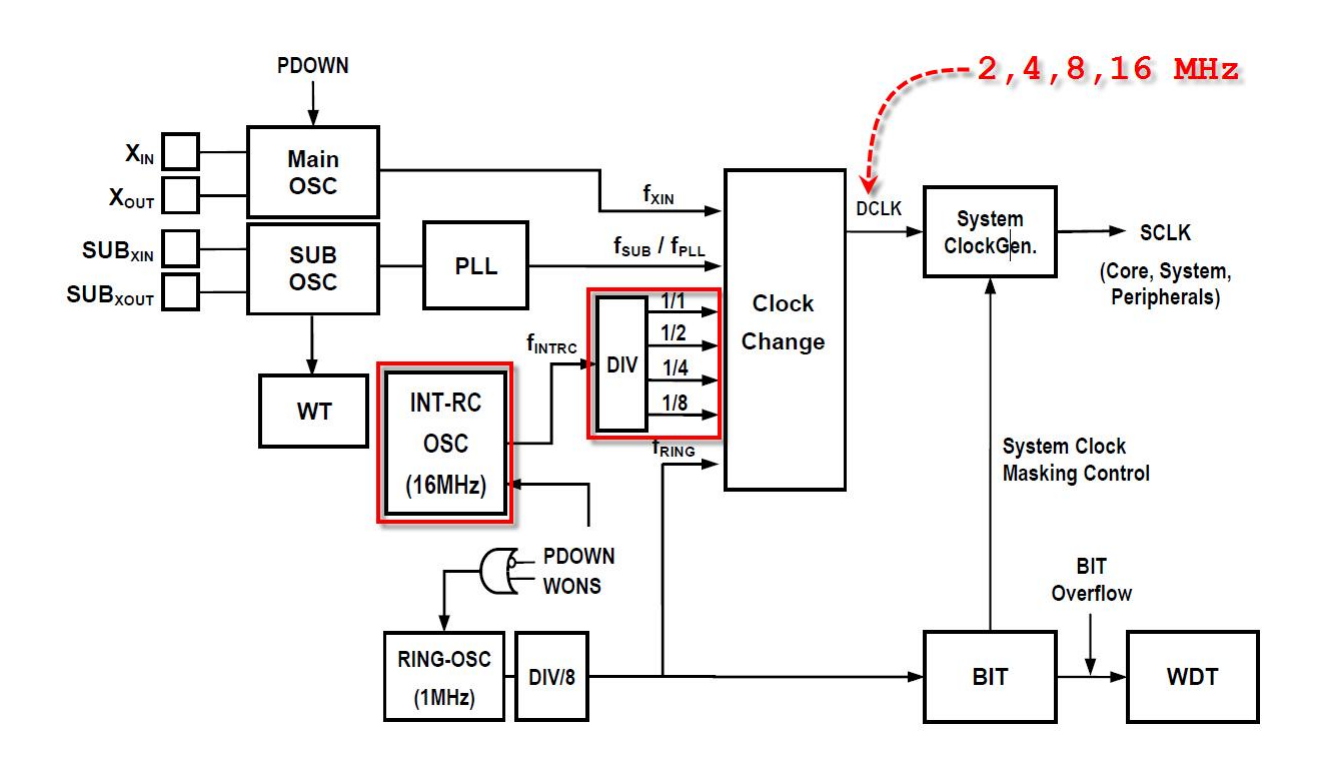

# **ร,ปแสดง การเล]อกใชสญญาณนาฬกาจากวงจร Internal RC Oscillator**

```
#include <z51f6412.h> // Z8051 : Z51F6412
void main(void)
{ 
  /* Config System Clock = Internal RC 8.00 MHz */
 //PLLCR = 0,0,0,00,00,0
  // 0xxxxxxx : PLL Output Status
  // x0xxxxxx : PLL Output Bypass
  // xx0xxxxx : Power PLL = Default
  // xxx00xxx : FBDiv = Default
  // xxxxx00x : PLL M = Default
 // xxxxxx0 : PLL Disable<br>PLLCR = 0x00;
                                   // Disable PLL
 // SCCR = 0,01,0,0,1,00 // 0xxxxxxx : Stop Mode = Mode 2
 // x01xxxxx : INTRC Clock Divide = INTRC(16MHz) /2 = 8MHz
  // xxx0xxxx : Clock Change By Hardware
  // xxxx0xxx : RC Oscillator Enable
  // xxxxx1xx : XTAL Oscillator Disable
  // xxxxxx00 : System Clock Source = INTRC(16MHz)
 SCCR = 0x24; // INT-RC 8MHz
 /* Now System Clock = 8.00MHz */ .
 .
 .
}
```
์ตัวอย่างโปรแกรม สำหรับกำหนด MCU ทำงานจาก Internal RC ค่า 8.00 MHz

## **วงจรภาคจ7ายไฟ**

สำหรับวงจรภาคจ่ายไฟของบอร์ด จะใช้ได้กับแรงดันภายนอกขนาด +5VDC โดยภายในบอร์ดจะ มีวงจร Regulate ขนาด 3.3V/1A พร้อม Jumper สำหรับเลือกใช้แรงดัน +5VDC หรือ +3V3 ให้เป็นแรงดัน ไฟเลี้ยงของ MCU (+VCC) และวงจร I/O ภายในบอร์ด

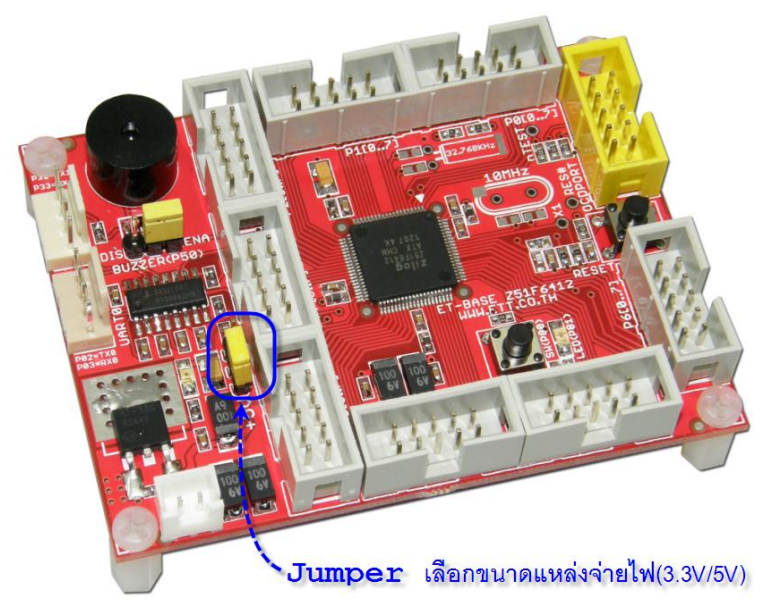

-สำหรับการเลือกระดับแรงดัน +VCC ให้กับ MCU ภายในบอร์ดนั้น สามารถกระทำได้โดยการ เลือกกำหนดจาก Jumper 3V3/+5V ซึ่งการจะเลือกใช้ +VCC เป็นเท่าใดนั้น ให้พิจารณาจากจุดประสงค์ การใช้งานและอุปกรณ์การเชื่อมต่อที่ต้องการ ซึ่ง MCU เบอร์ Z51F6412 สามารถทำงานได้ดีในย่านแรง ดัน 2.0V ถึง 5.5V ซึ่งบนบอร์ดจะสามารถเลือกระบบแรงดัน ได้ 2 ย่าน คือ +5V และ +3.3V ซึ่งผู้ใช้ต้อง ระลึกไว้เสมอว่า ถ้าเลือกใช้แรงดันของแหล่งจ่ายให้บอร์ดในย่านใด ระดับสัญญาณโลจิกในการเชื่อมต่อกับ ี อุปกรณ์ภายนอกต้องอยู่ในระดับที่มีค่าไม่เกินแหล่งจ่ายด้วย เช่น ถ้าเลือก แต่ที่จะใช้แหล่งจ่ายเป็น 3.3V ี สัญญาณที่จะเชื่อมต่อก็ต้องเป็น 3.3V ด้วย ถ้านำสัญญาณ 5V มาเชื่อมต่ออาจทำให้ MCU เกิดความเสีย หายได้ ดังนั้นผู้ใช้ต้องระมัดระวังในการเลือกขนาดของแรงดันให้กับ MCU ด้วย

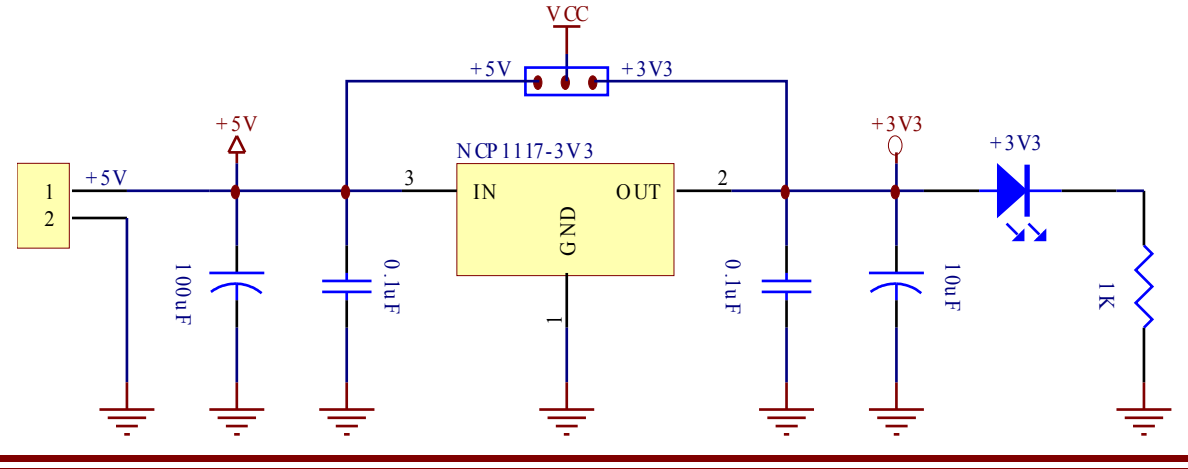

## **Fuse Configuration ของ Z51F6412**

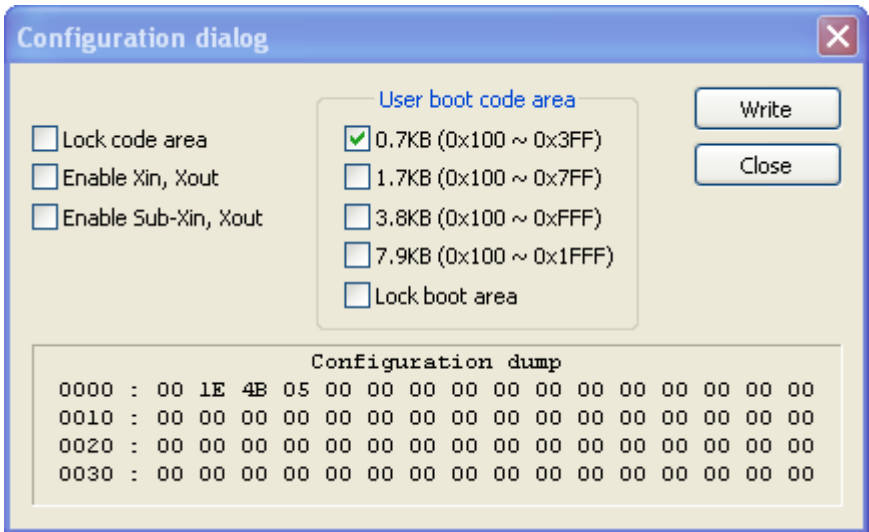

Z51F6412 จะมีรีจิสเตอร์พิเศษชื่อ FUSE\_CONF ใช้สำหรับกำหนดการทำงานของ MCU โดยจะ กำหนดค่าของ Fuse นี้ผ่านขั้นตอนของการโปรแกรม Code ด้วยเครื่องมือ OCD ทั้งแบบ Debug และ ISP และ Parallel Programming ซึ่งรีจิสเตอร์ตัวนี้จะมีขนาด 8 บิต โดยมีค่าเริ่มต้น ซึ่งเป็นค่ามาตรฐานจาก โรงงานที่กำหนดไว้ในตัว MCU คือ 0x00 โดยความหมายของรีจิสเตอร์ FUSE\_CONF มีดังนี้

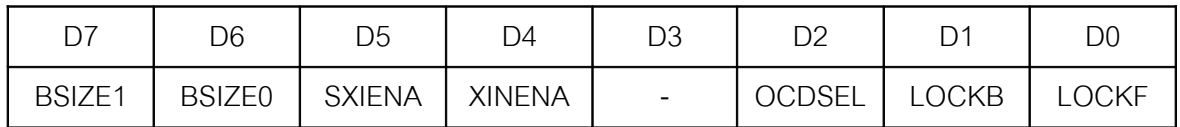

- **BZSIE1:BSIZE0** ใช้ร่วมกันสำหรับกำหนดขนาดของ Boot Code Size ซึ่งกำหนดได้ 4 ขนาด
	- o **[0:0]** = 768 Byte (1KByte 256Byte : Boot Code Address 0x00FF…0x03FF)
	- o **[0:1]** = 1792 Byte (2KByte 256Byte : Boot Code Address 0x00FF…0x07FF )
	- o **[1:0]** = 3840 Byte (4KByte 256Byte : Boot Code Address 0x00FF…0x0FFF)
	- o **[1:1]** = 7936 Byte (8KByte 256Byte : Boot Code Address 0x00FF...0x1FFF)
- **SXIENA** ใช้สำหรับกำหนดการทำงานของ Sub Clock Oscillator ซึ่งเป็นวงจรกำเนิดสัญญาณ นาฬิกาจากภายนอกค่า 32.768KHz ซึ่งจะต้องเชื่อมต่อเข้ากับ P0.4 และ P0.5 โดยค่ามาตรฐาน จากโรงงานจะกำหนดไว้ที่ Disable
	- o **0** : Sub Clock Oscillator Disable
	- o **1** : Sub Clock Oscillator Enable
- **XINENA** ใช้สำหรับกำหนดการทำงานของ Main Clock Oscillator ซึ่งเป็นวงจรกำเนิดสัญญาณ นาฬิกาจากภายนอกค่าระหว่าง 1 MHz – 10 MHz ซึ่งจะต้องเชื่อมต่อเข้ากับ P6.2 และ P6.3 โดย ค่ามาตรฐานจากโรงงานจะกำหนดไว้ที่ Disable
	- o **0** : Main Clock Oscillator Disable
	- o **1** : Main Clock Oscillator Enable
- $\overline{\text{OCDSEL}}$  ใช้สำหรับกำหนด การทำงานของวงจรกำจัดสัญญาณรบกวนที่ขาสัญญาณ OCD (Select Noise Cancelling of OCD Pin)
	- $\circ$  0 : กำหนดให้สัญญาณ OCD ผ่านการกรองด้วยวงจรกรองสัญญาณรบกวน 10nS
	- $\circ$  1 : กำหนดให้สัญญาณ OCD Sync กับสัญญาณนาฬิกาภายใน INTRC Clock
- **I OCK**F ใช้กำหนดการป้องกันการลบหน่วยความจำในส่วนพื้นที่ของ Boot Code ตามขนาดที่ กำหนดไว้โดย BSIZE $[1:0]$ 
	- o **0** : Boot Lock Disable
	- $\circ$  1 : Boot Lock Enable ซึ่งจะเป็นการป้องกันการลบข้อมูลในหน่วยความจำในส่วนที่เป็น พื้นที่ Boot Code
- $\bullet$  **LOCKF** ใช้กำหนดรูปแบบการป้องกันหน่วยความจำ Code โดยเมื่อสั่ง Enable ค่า Fuse ของบิต นี้เป็น 1 แล้วจะไม่สามารถสั่งอ่านข้อมูลจากหน่วยความจำ Code ของ MCU จากเครื่องโปรแกรม ภายนอกได้ และ Fuse นี้จะยกเลิกได้จากการสั่งลบข้อมูลในหน่วยความจำทั้งหมดแล้วเท่านั้น
	- o 0 : Lock Disable
	- o 1 : Lock Enable(ป้องกันการอ่าน)

\*\*\***หมายเหตุ**\*\*\* ในโหมดของการ Debugger ผู้ใช้สามารถสั่งแก้ไขค่าของรีจิสเตอร์นี้เป็นการ ชั่วคราวโดยไม่ต้องสั่งโปรแกรมค่า Config จริงๆ เพื่อทำการทดสอบผลการทำงานของ MCU แบบ ์ชั่วคราวก่อนได้ ยกเว้นค่าของบิต "LOCKF" ซึ่งไม่สามารถสั่งเปลี่ยนแปลงแก้ไขแบบชั่วคราวได้จาก เครื่องมือ Debugger โดยเมื่อ MCU ออกจากการทำงานใน Debugger แล้ว MCU ก็จะมีคุณสมบัติตาม ค่า Config ปรกติ

**การเช]Nอมต7อ MCU กบ ET-Z8051 OCD ใน Debug Mode**

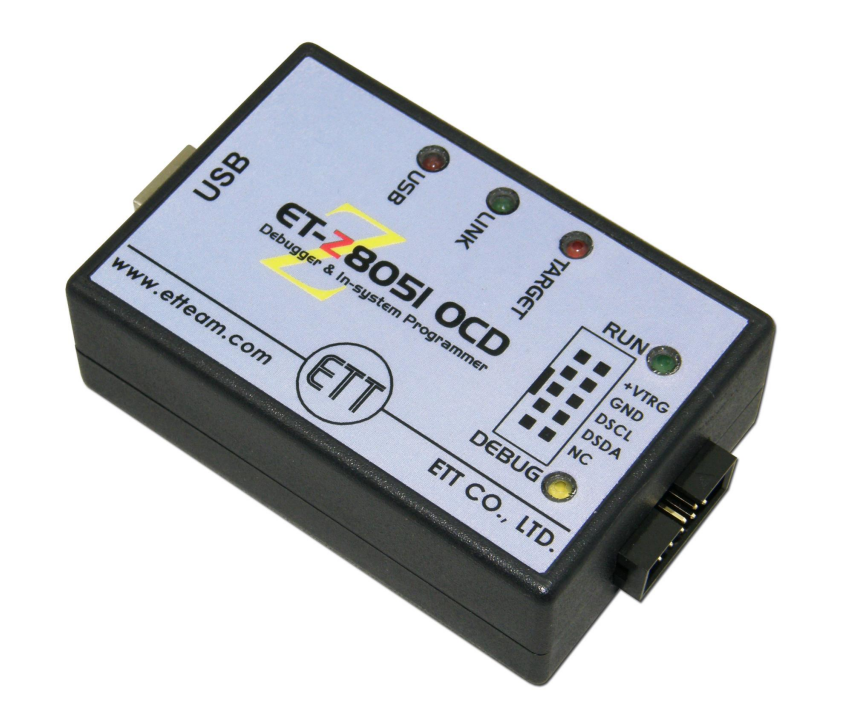

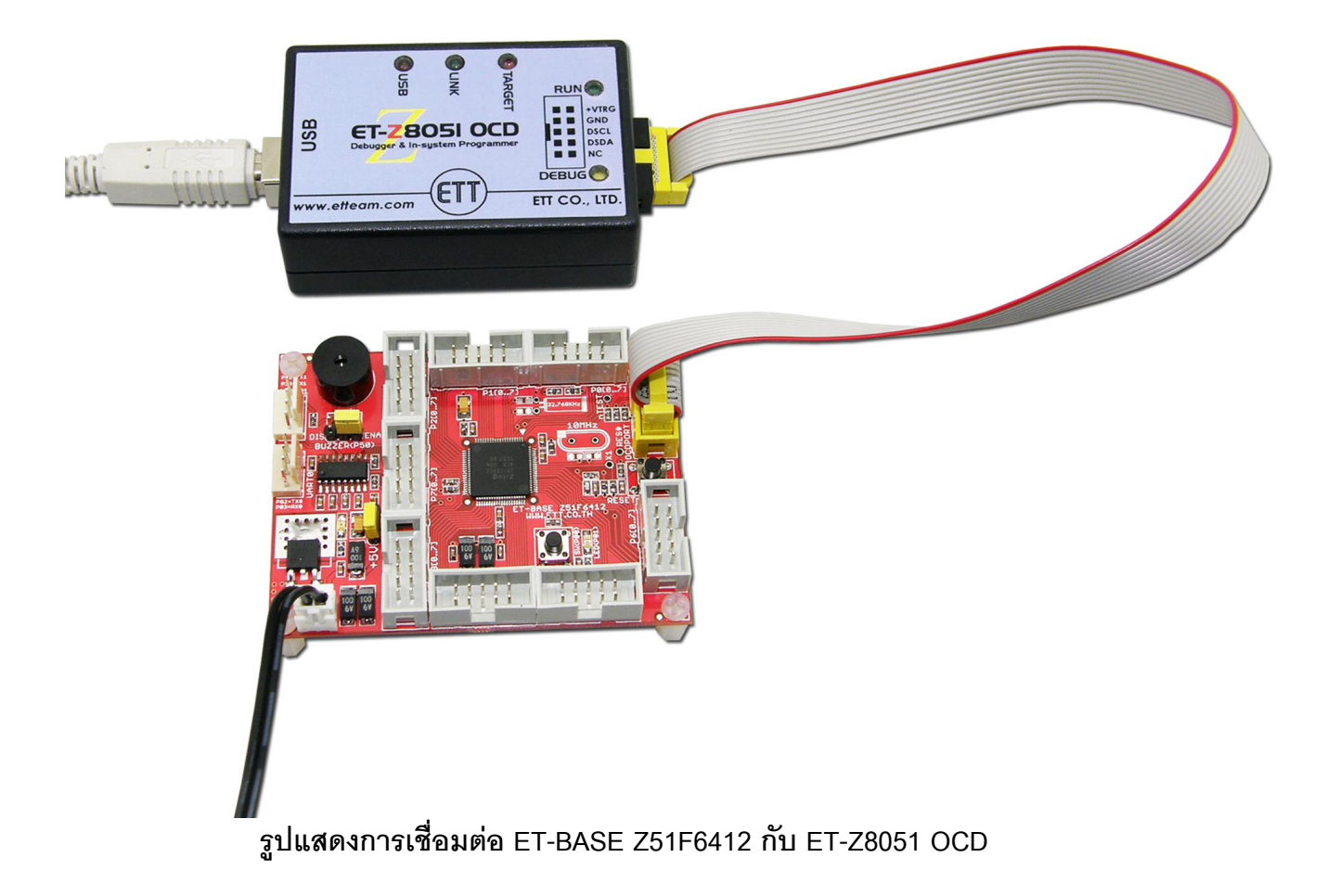

ในโหมดนี้จะเหมาะกับการใช้งานในรูปแบบที่อยู่ในขั้นตอนของการพัฒนาโปรแกรมเพราะสามารถ .<br>สั่งโปรแกรม MCU พร้อมทั้งควบคุม ทดสอบ หยุดการทำงาน รวมไปถึงการตรวจสอบและปรับแต่งค่ารีจิส เตอร์ ต่างๆในขณะที่ MCU ทำงานอยู่จริงได้ด้วย ทำให้ไม่ต้องคอย ลบ และโปรแกรม MCU ซ้ำบ่อยๆ โดย ในโหมดนี้จะใช้งานร่วมกับโปรแกรม Zilog Z8051 OCD ซึ่งปัจจุบัน (สิงหาคม 2555) โปรแกรมจะได้รับ การปรับปรุงเป็นรุ่น Zilog Z8051 OCD Version1.147 โดยมีขั้นตอนการใช้งานพอสังเขปดังนี้

- 1. ทำการติดตั้งโปรแกรม Zilog Z8051 OCD ให้เรียบร้อย โดย Run File ชื่อ "Z8051\_1.1.exe"
- 2. ทำการเชื่อมต่อสาย USB ของ ET-Z8051 OCD เข้ากับคอมพิวเตอร์ PC พร้อมกับทำการติดตั้ง Driver ของอปกรณ์ให้เรียบร้อย ซึ่งขั้นตอนนี้จะกระทำเพียงครั้งแรกครั้งเดียวเท่านั้น โดยอปกรณ์ ET-Z8051 OCD ของ อีทีที จะใช้ Driver ชุดเดียวกับ Zilog Z8051 OCD ของ Zilog Inc. ซึ่งตาม ปรกติ Driver จะถกติดตั้งเตรียมไว้พร้อมกันกับการติดตั้งโปรแกรม ชื่อ "Z8051\_1.1.exe" ในขั้น ตอนที่ 1 ซึ่งถ้าติดตั้งโปรแกรมตามค่ามาตรฐาน Driver จะอยู่ที่ "\device drivers\OCD USB\" ภายใต้ Directory ที่ทำการติดตั้งโปรแกรมไว้ โดยปัจจุบันจะมี Driver สำหรับรองรับกับระบบ ู ปฏิบัติการ Windows สำหรับเครื่องคอมพิวเตอร์ทั้งแบบ 32บิต และ 64บิต คือ
	- a. "C:\Program Files\Zilog\Z8051\_1.1\device drivers\OCD USB\x32" สำหรับ 32บิต
	- b. "C:\Program Files\Zilog\Z8051\_1.1\device drivers\OCD USB\x64" สำหรับ 64บิต

ซึ่งถ้าทุกอย่างถูกต้องเรียบร้อยแล้ว LED USB สีแดง ที่ตัวเครื่อง ET-Z8051 OCD จะติดสว่าง และเมื่อเข้าไปตรวจสอบที่ Device Manager จะต้องพบอุปกรณ์ USB ใน Tab ของ Universal Serial Bus controller ควรพบอุปกรณ์ชื่อ "Zilog Z8051 USB OCD" ดังตัวอย่าง

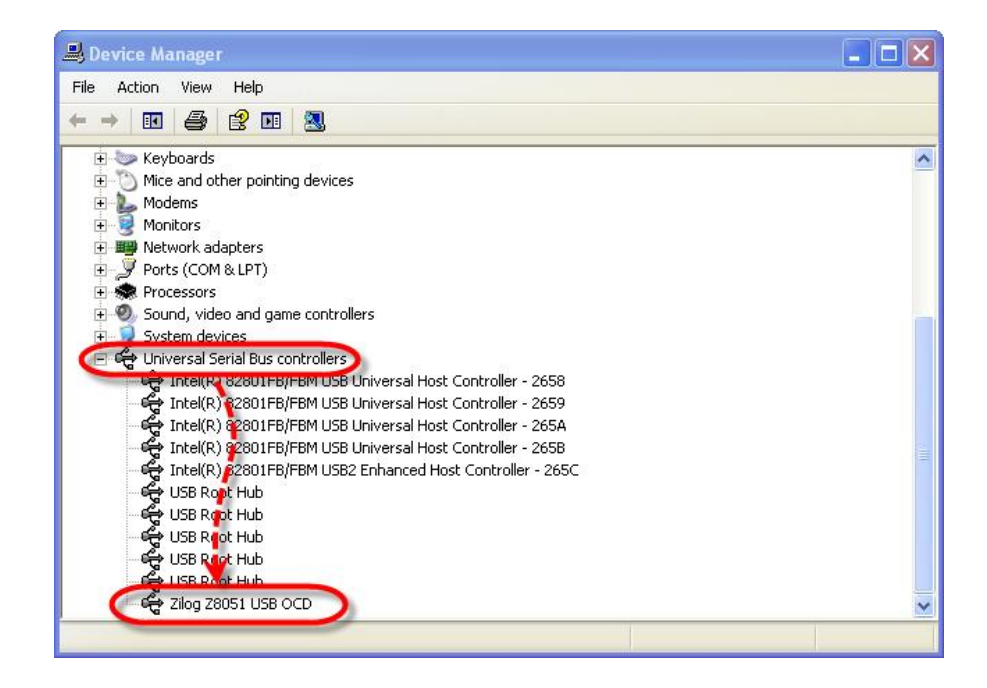

3. สั่ง Run โปรแกรม Zilog Z8051 OCD V1.147 ซึ่งเมื่อโปรแกรมเริ่มทำงานในครั้งแรก จะปรากฏ Dialog ข้อความแจ้งการตรวจพบ อุปกรณ์ Z8051 OCD ดังตัวอย่าง พร้อมกับที่อุปกรณ์ OCD ของ ET-Z8051 OCD จะปรากฏ LED LINK สีเขียว ติดสว่างให้เห็น เพื่อแสดงว่าอุปกรณ์ OCD พร้คมทำงาน

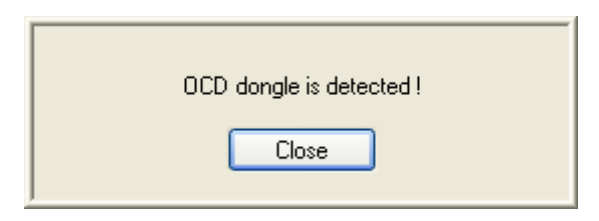

4. ถ้ามีการจ่ายไฟเลี้ยงวงจรให้บอร์ด ET-BASE Z51F6412 ไว้แล้วให้ทำการปลดสายไฟเลี้ยงของ บอร์ด ET-BASE Z51F6412 ออกจากบอร์ดให้เรียบร้อยก่อน แล้วจึงทำการต่อสายแพร์ขนาด 10Pin ระหว่างเครื่อง ET-Z8051 OCD เข้ากับขั้วต่อ IDE10Pin สีเหลือง (PORT-OCD) ของบอร์ด ET-BASE Z51F6412 ให้เรียบร้อย จากนั้นจึงทำการจ่ายไฟเข้าบอร์ด ET-BASE Z51F6412 ซึ่งถ้า ทุกอย่างถูกต้องหลอด LED สถานะของเครื่อง ET-Z8051 OCD จะติดสว่างหมดทั้ง 3 ดวง คือ USB LINK และ TARGET และที่หน้าจอโปรแกรมจะปรากฎ Dialog ข้อความ 2 ข้อความ ตาม ลำดับ ให้เห็น และปรากฏเบอร์ "Z516412ARX/ATX" ในช่อง Device name ดังตัวอย่าง

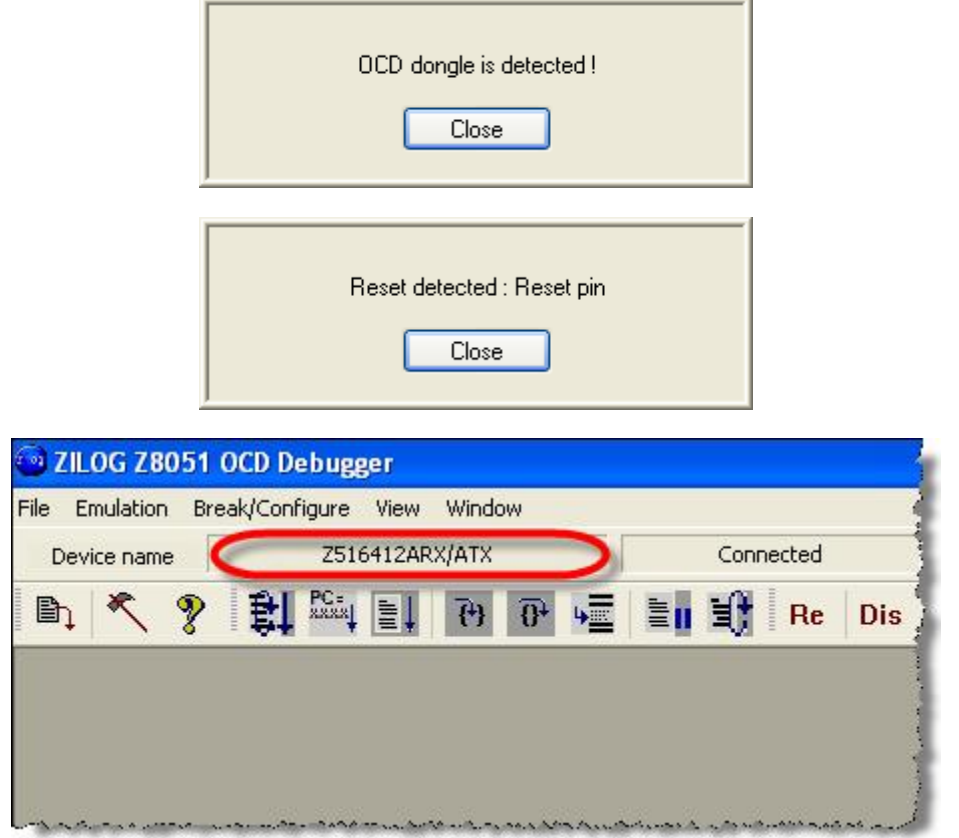

5. มาถึงขั้นตอนนี้ก็แสดงว่าการเชื่อมต่อระหว่าง MCU ในบอร์ด ET-BASE Z51F6412 กับเครื่อง OCD ของ ET-Z8051 OCD สามารถเชื่อมต่อกันได้อย่างถูกต้องเป็นที่เรียบร้อยแล้ว จากนี้ไปผู้ใช้ก็ สามารถสั่งงานโปรแกรม Zilog Z8051 OCD ให้ทำงานต่างๆตามที่ต้องการได้แล้ว โดยขั้นตอนต่อ ไปที่ต้องทำคือทำการสั่งโปรแกรม Hex File ที่ต้องการจะ Download ให้กับ MCU ในบอร์ด โดยให้ เลือกที่เมนู File  $\rightarrow$  Load HEX แล้ว กำหนดชื่อไฟล์ที่ต้องการ แล้วสั่ง Download ดังตัวอย่าง

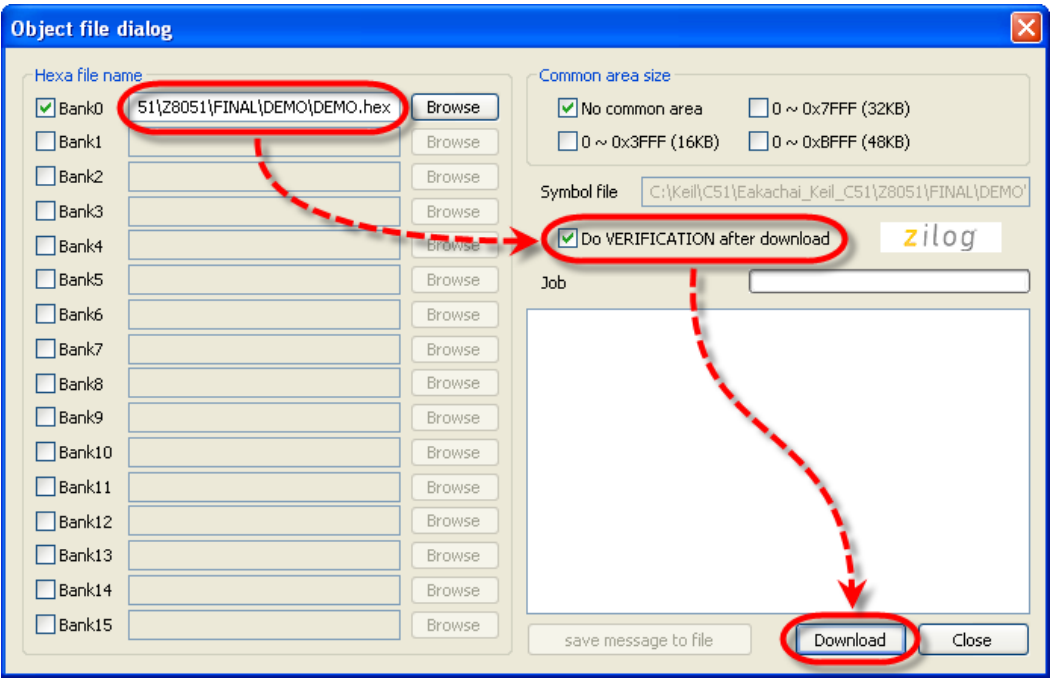

ี ส่วนของ Configuration ถ้าไม่มีการเปลี่ยนแปลงแก้ไขค่าตัวเลือกใดๆ ให้เลือก Close ได้เลย แต่ ถ้าต้องการเปลี่ยนแปลงแก้ไขค่าใดก็ให้ทำการเลือกกำหนดค่าตามต้องการแล้วเลือก Write ในที่นี้ให้ เลือก Close เพื่อกำหนดค่า Configuration ตามค่ามาตรฐานเดิมจากโรงงานดังตัวอย่าง

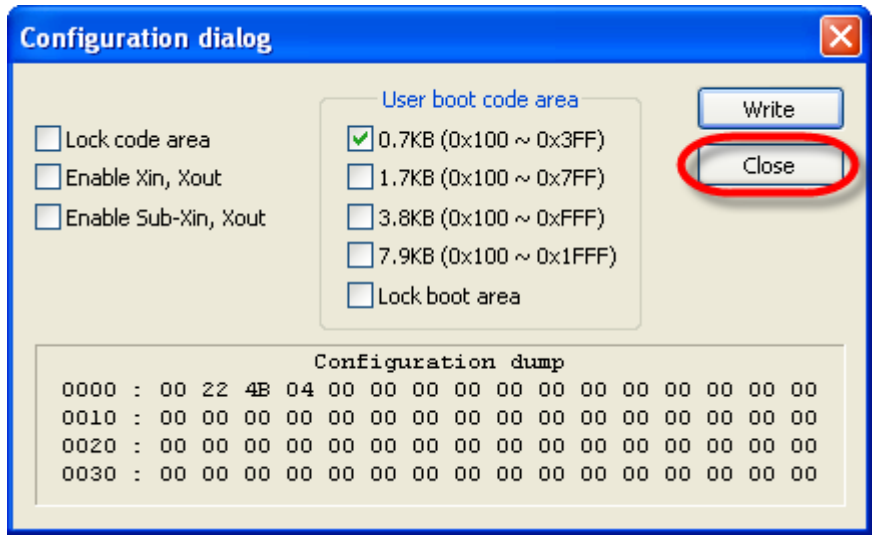

6. หลังจากสั่ง Download Hex File ให้กับ MCU เรียบร้อยแล้ว จากนี้ไปก็สามารถสั่งงาน MCU ให้ ทำงานต่างๆตามต้องการได้ทันที ซึ่งอาจเป็นการสั่ง Run(Go) เพื่อดูผลการทำงานจริง หรือกำหนด ตำแหน่งสำหรับหยุดการทำงาน (Break) หรือ สั่ง Run ที่ละคำสั่ง(Step) เพื่อตรวจสอบผลการ ทำงานของโปรแกรมว่าถูกต้องตามที่ออกแบบไว้หรือไม่ ซึ่งรายละเอียดส่วนนี้ขอให้ศึกษาเพิ่มเติม จากส่วนของคู่มือการใช้งาน ET-Z8051 OCD และโปรแกรม Zilog Z8051 OCD

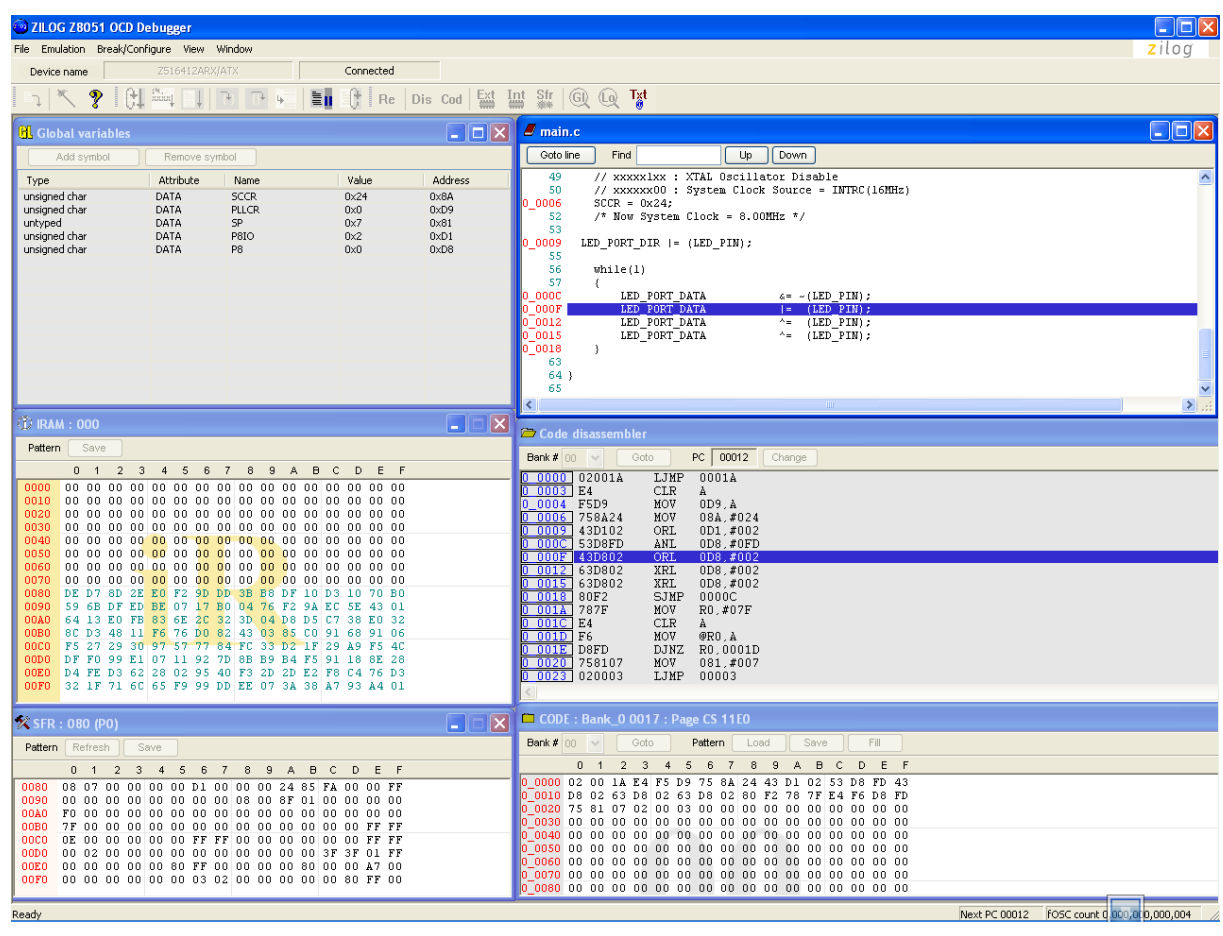

# รูปแสดงตัวอย่าง การ Debug การทำงานของ MCU ผ่านโปรแกรม Zilog Z8051 OCD v1.147

# **การเช]Nอมต7อ MCU กบ ET-Z8051 OCD ใน ISP Programming Mode**

ในโหมดนี้ จะเหมาะกับการใช้งานในรูปแบบที่ผ่านพ้นขั้นตอนของการพัฒนาโปรแกรมเรียบร้อยไป แล้ว โดยในโหมดนี้จะทำหน้าที่ Program Hex Code ให้ MCU เพียงอย่างเดียว เหมาะสำหรับการ โปรแกรม Hex Code สำหรับผลิตเป็นสินค้าจำนวนมากๆ เพราะสามารถทำได้อย่างรวดเร็ว โดยในโหมดนี้ ึ จะใช้งานร่วมกับโปรแกรม "Zilog Z8051 ISP" ซึ่งปัจจุบัน (สิงหาคม 2555) โปรแกรมจะได้รับการปรับปรุง ี เป็นรุ่น "Zilog Z8051 ISP Version1.147" โดยมีขั้นตอนการใช้งานพอสังเขปดังนี้

- 1. ทำการติดตั้งโปรแกรม Zilog Z8051 ISP ให้เรียบร้อย โดย Run File ชื่อ "Z8051\_1.1.exe"
- 2. ทำการเชื่อมต่อสาย USB ของ ET-Z8051 OCD เข้ากับคอมพิวเตอร์ PC พร้อมกับทำการติดตั้ง Driver ของอุปกรณ์ให้เรียบร้อย ซึ่งขั้นตอนนี้จะกระทำเพียงครั้งแรกครั้งเดียวเท่านั้น โดยอุปกรณ์ "ET-Z8051 OCD" ของ อีทีที จะใช้ Driver ชุดเดียวกับ "Zilog Z8051 OCD" ของ Zilog Inc. ซึ่ง ์ ตามปรกติ Driver จะถูกติดตั้งเตรียมไว้พร้อมกันกับการติดตั้งโปรแกรม "Z8051\_1.1.exe" ในขั้น ตอนที่1 ซึ่งถ้าติดตั้งโปรแกรมตามค่ามาตรฐาน Driver จะอยู่ที่ "..\device drivers\OCD USB\" ภายใต้ Directory ที่ทำการติดตั้งโปรแกรมไว้ โดยปัจจุบันจะมี Driver สำหรับรองรับกับระบบ ปฏิบัติการ Windows สำหรับเครื่องคอมพิวเตอร์ทั้งแบบ 32บิต และ 64บิต คือ
	- a. "C:\Program Files\Zilog\Z8051\_1.1\device drivers\OCD USB\x32" สำหรับ 32บิต
	- b. "C:\Program Files\Zilog\Z8051\_1.1\device drivers\OCD USB\x64" สำหรับ 64บิต

ซึ่งถ้าทุกอย่างถูกต้องเรียบร้อยแล้ว LED USB สีแดง ที่ตัวเครื่อง ET-Z8051 OCD จะติดสว่าง และเมื่อเข้าไปตรวจสอบที่ Device Manager จะต้องพบอุปกรณ์ USB ใน Tab ของ Universal Serial Bus controller ควรพบอุปกรณ์ชื่อ "Zilog Z8051 USB OCD" ดังตัวอย่าง

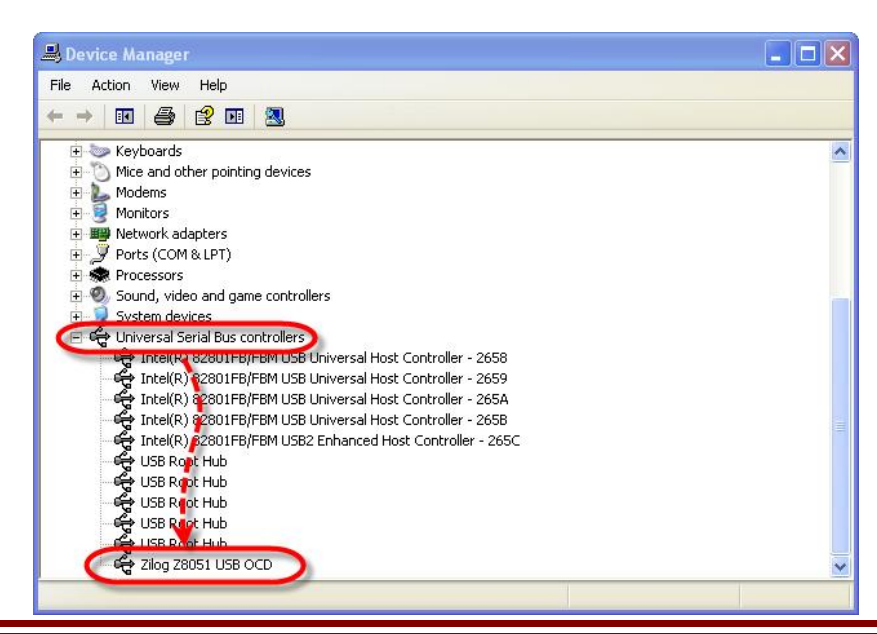

3. สั่ง Run โปรแกรม "Zilog Z8051 ISP V1.147" ให้เรียบร้อย ซึ่งเมื่อโปรแกรมเริ่มทำงานในครั้งแรก จะยังไม่มีค่าตัวเลือกใดๆแสดงบนหน้าจอโปรแกรมดังรูป

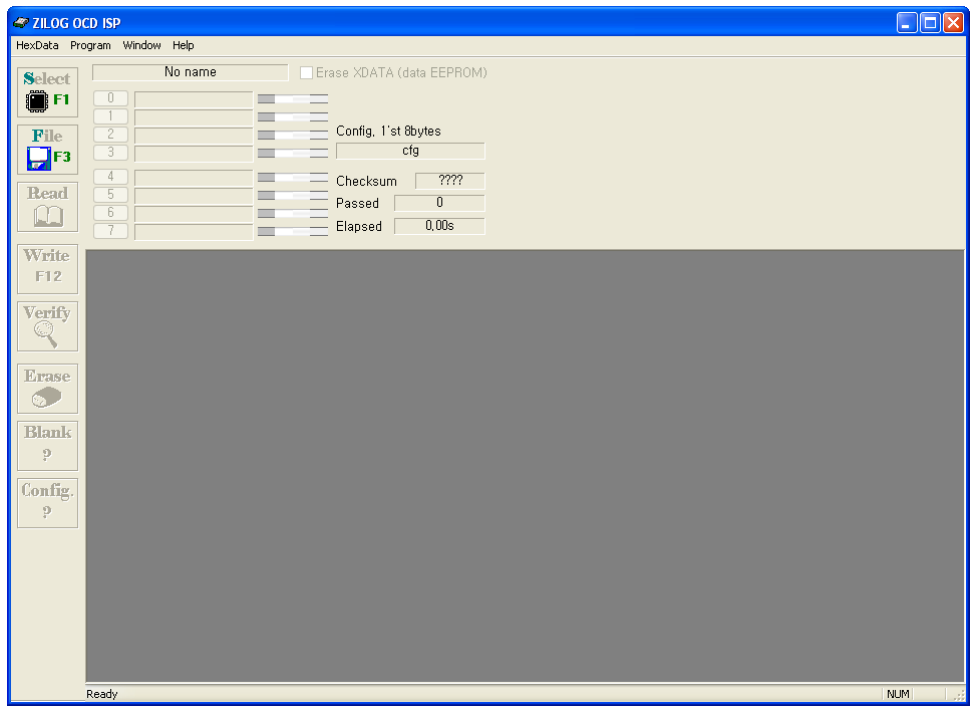

4. ถ้ามีการจ่ายไฟเลี้ยงวงจรให้บอร์ด ET-BASE Z51F6412 ไว้แล้วให้ทำการปลดสายไฟเลี้ยงของ บอร์ด ET-BASE Z51F6412 ออกจากบอร์ดให้เรียบร้อยก่อน แล้วจึงทำการต่อสายแพร์ขนาด 10Pin ระหว่างเครื่อง ET-Z8051 OCD เข้ากับขั้วต่อ IDE10Pin สีเหลือง (PORT-OCD) ของบอร์ด ET-BASE 751F6412 ให้เรียบรักย จากนั้นจึงทำการจ่ายไฟเข้าบอร์ด ET-BASE 751F6412 ให้ เรียบร้อยแล้วให้ทำการเลือกกำหนเบอร์ MCU โดยให้เลือกที่ "Select Device" แล้วเลือกกำหนด เบอร์ MCU เป็น "Z51F6412ARX/ATX" ดังรูป

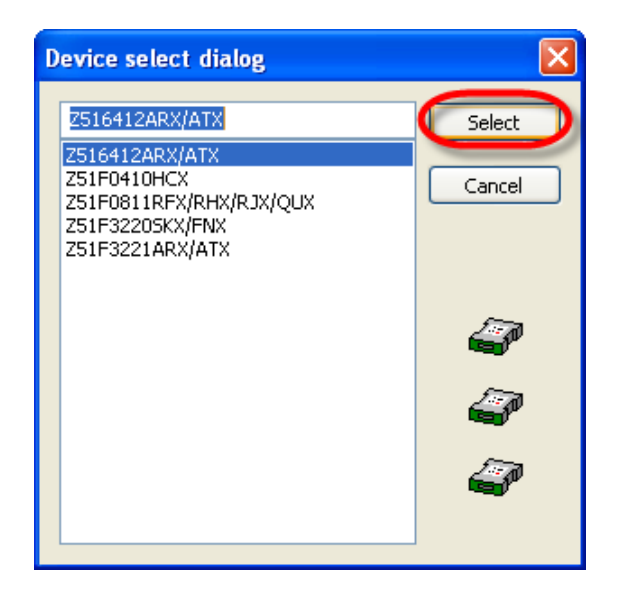

5. เมื่อทำการเลือกกำหนดเบอร์ได้เรียบร้อยแล้ว ให้ทำการสั่งเปิด Hex ไฟล์ที่ต้องการนำมาโปรแกรม ให้กับ MCU โดยให้เลือกที่ "Load Code Hex File" จากนั้นจะปรากฎ Dialog Box ให้กำหนดรูป แบบการ Fill Buffer โดยให้ Fill เป็น FF ดังตัวอย่าง แล้วเลือกกำหนดชื่อและที่อยู่ของ Hex File ที่ ต้องการให้เรียบร้อย ดังตัวอย่าง

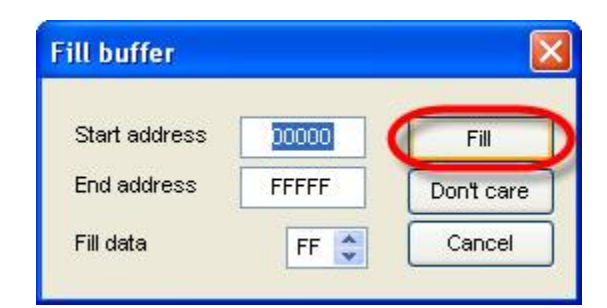

6. หลังจากสั่งเปิด Hex File มาเตรียมไว้ใน Buffer ของโปรแกรมเรียบร้อยแล้ว ให้เลือก "Write" เพื่อ เป็นการสั่งโปรแกรม Code ใน Buffer ที่โหลดไว้ให้กับหน่วยความจำใน MCU ให้รอจนโปรแกรม -ทำงานเสร็จเรียบร้อย จากนั้นให้ทำการปลดสาย OCD PORT ออกจากบอร์ดพร้อมกับปลดแหล่ง จ่าย Power ออกจากบอร์ดแล้วรอซักครู่ 2-3 วินาที แล้วจ่ายไฟเลี้ยงให้กับบอร์ดใหม่ MCU ใน ำเคร์ดก็จะเริ่มทำงานตามโปรแกรมที่ได้ทำการสั่งโปรแกรมไว้แล้วในทันที

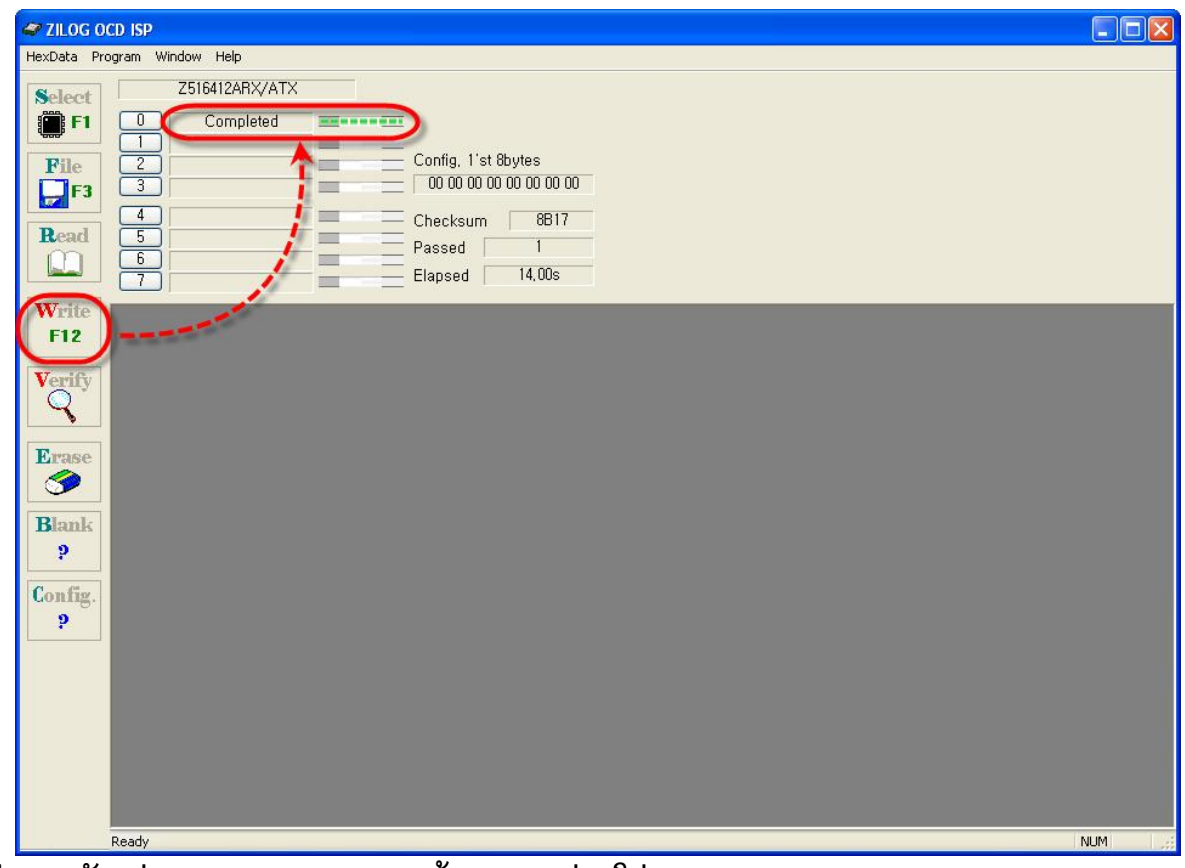

**ร,ปแสดงตวอย7างการ Program MCU ดวย OCD ผ7านโปรแกรม Zilog Z8051 ISP v1.147**

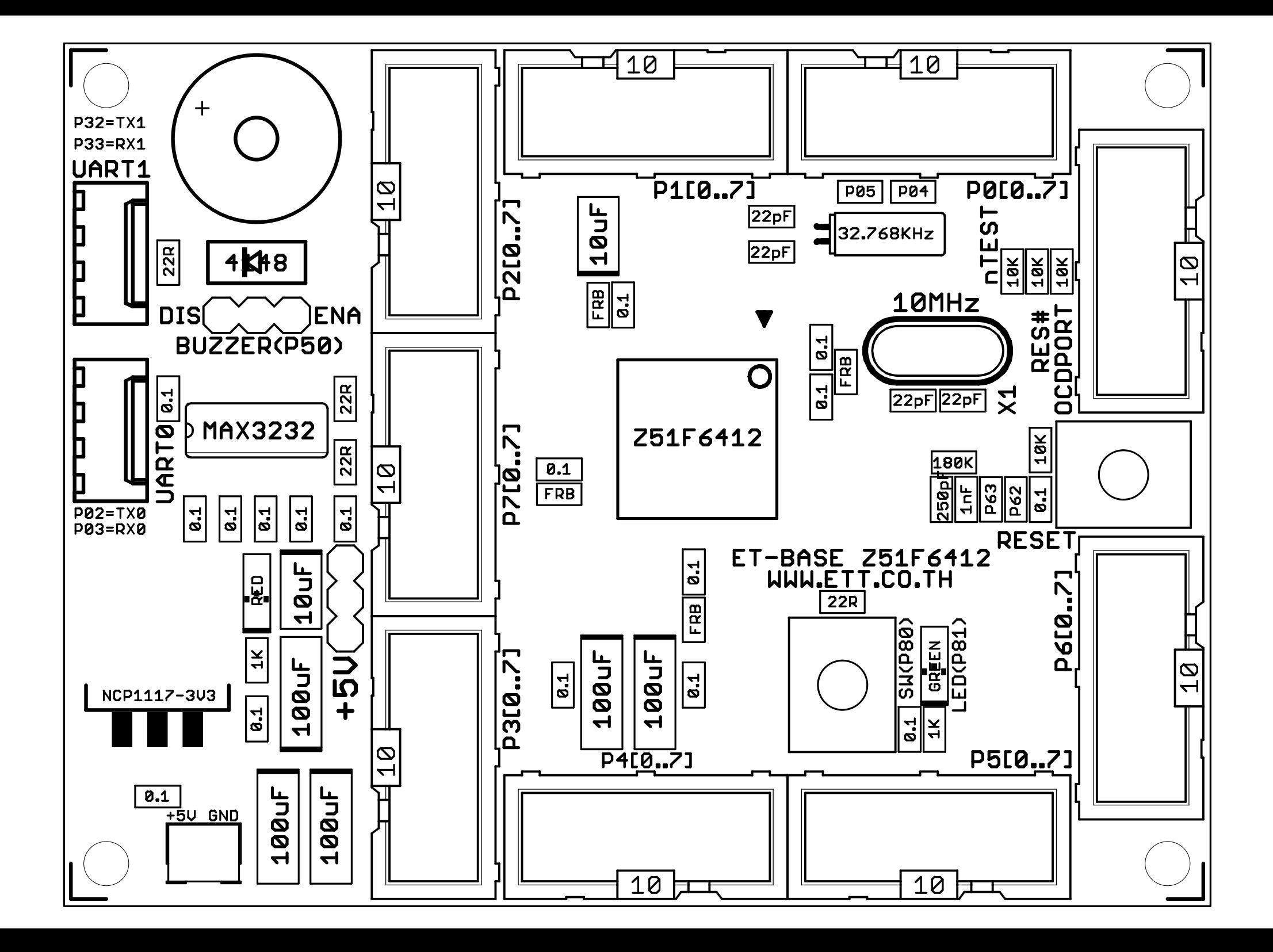

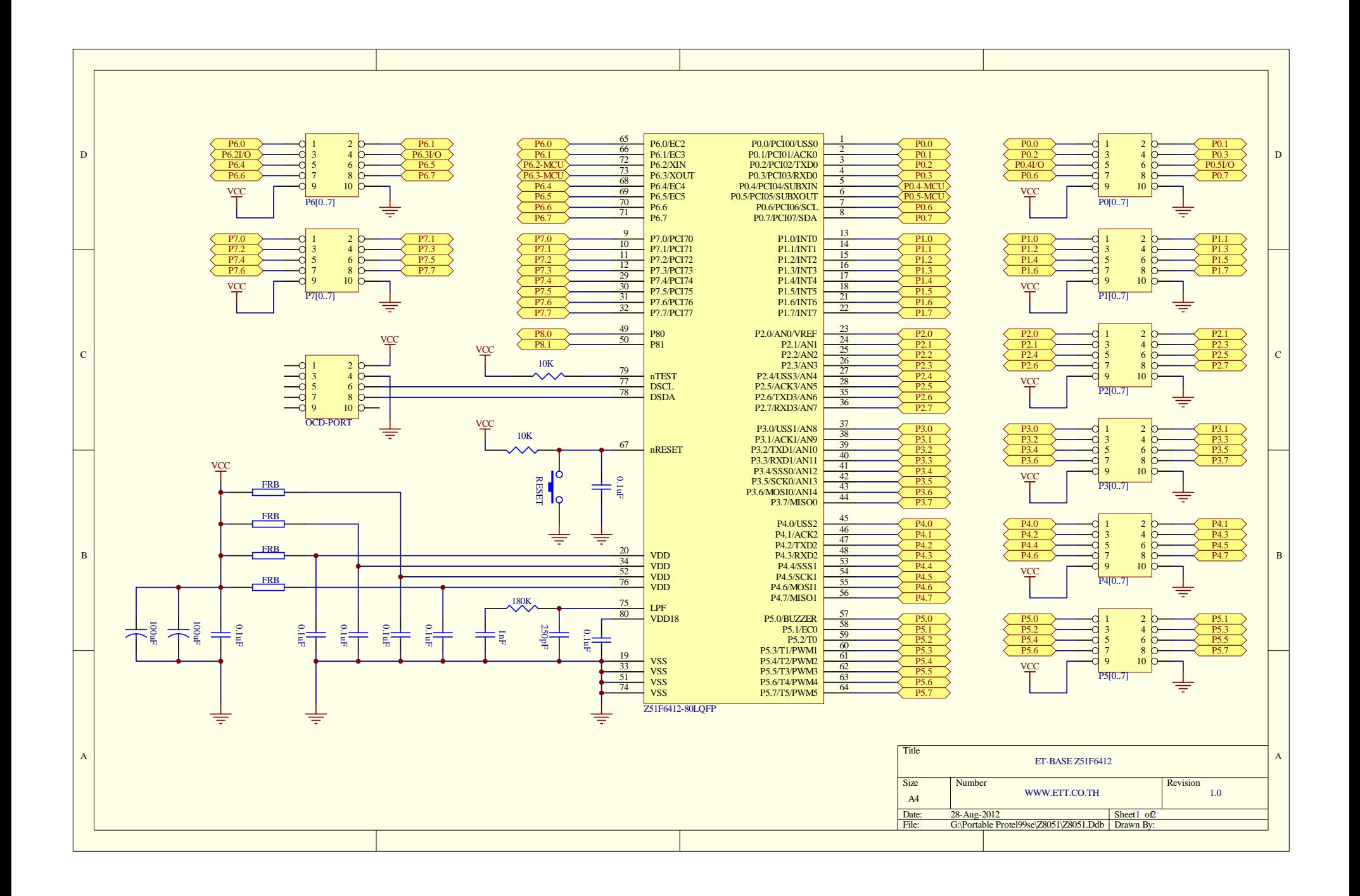

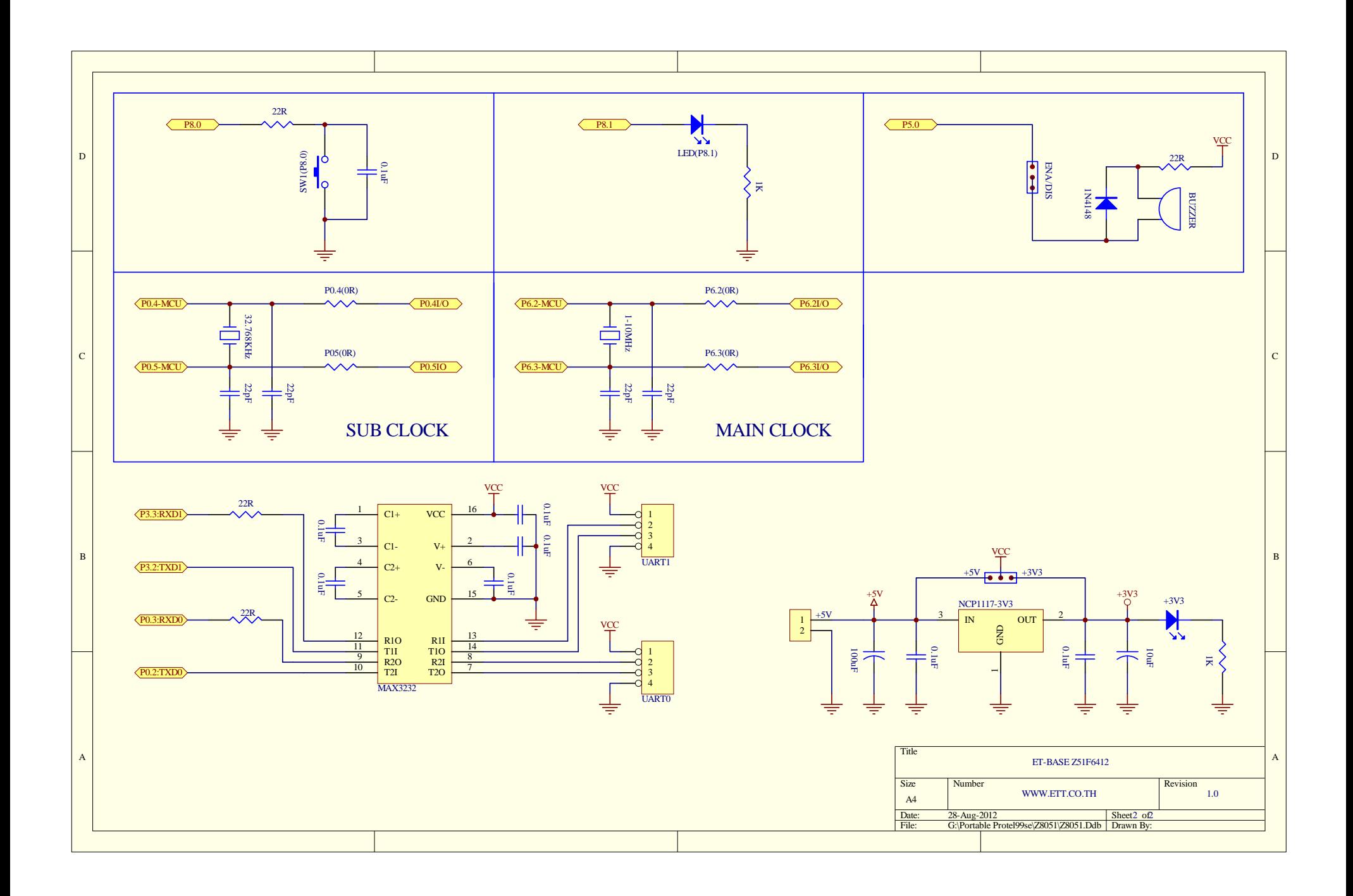